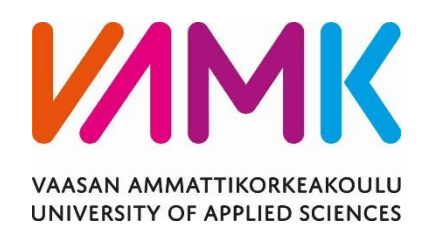

# Joel Rintala, Kasper Laaksonen

# TWITCH.TV SUORATOISTOPALVE-LUNA

Yksikkö (Liiketalous) 2022

VAASAN AMMATTIKORKEAKOULU **Tietojenkäsittely** 

# **TIIVISTELMÄ**

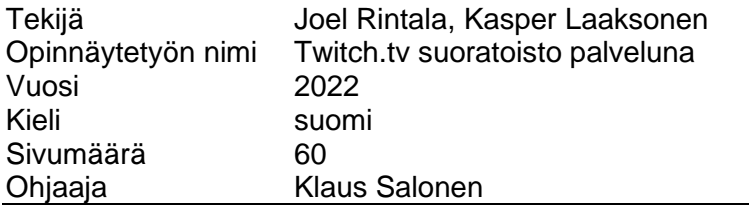

Live-striimaaminen on kasvava ilmiö ja tällä hetkellä Twitch.tv toimii maailman suosituimpana suoratoistoalustana. Opinnäytetyössä kerrotaan live-striimaamisesta Twitchissä ja kuinka live-striimaaminen Twitchissä toteutuu.

Tässä työssä teoriaosuus luotiin keskeisten käsitteiden ympärille, joita olivat Suoratoisto, Twitch.tv ja OBS. Näiden lisäksi työssä perehdyttiin livestriimauksen kehitykseen, live-striimauksen toteuttamiseen Twitchissä ja miten live-striimauksella Twitchiin voidaan ansaita elanto. Opinnäytetyössä hyödynnetyt aineistot olivat sähköisiä ja suurin osa käytetyistä aineistoista ovat Twitchin -sivuilta.

Opinnäytetyön lopputuloksena saatiin selkeä kuva Twitchin toiminnallisuudesta sekä miten suoratoisto käytännössä toimii Twitchissä. Opinnäytetyön avulla aloitteleva striimaaja saa selkeän käsityksen live-striimauksesta ja sen toteuttamisesta Twitchissä.

VAASAN AMMATTIKORKEAKOULU UNIVERSITY OF APPLIED SCIENCES **Tietojenkäsittely** 

#### **ABSTRACT**

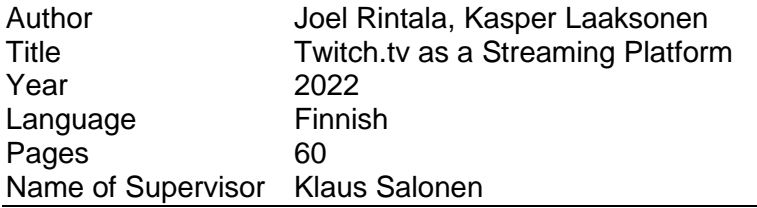

Live streaming is a growing phenomenon and currently Twitch.tv serves as the most popular live streaming platform in the world. In this thesis we examine what is live streaming on Twitch.tv and how live streaming is done in practice on Twitch.tv.

In this work, the theory was created around the key concepts which are Live Streaming, Twitch.tv and OBS. In addition to these, the work focused on the development of live streaming, the implementation of live streaming on Twitch.tv and how by live streaming on Twitch.tv it is possible to earn a living. The materials used in this thesis were electronic and most of the materials used on this thesis are from Twitch.tv's website.

The result of the thesis was a clear picture of the functionality of Twitch.tv and how live streaming works in practice on Twitch.tv. With the help of the thesis, a novice streamer can gain a clear idea of live streaming and its implementation on Twitch.tv.

# **SISÄLLYS**

# **TIIVISTELMÄ**

# **ABSTRACT**

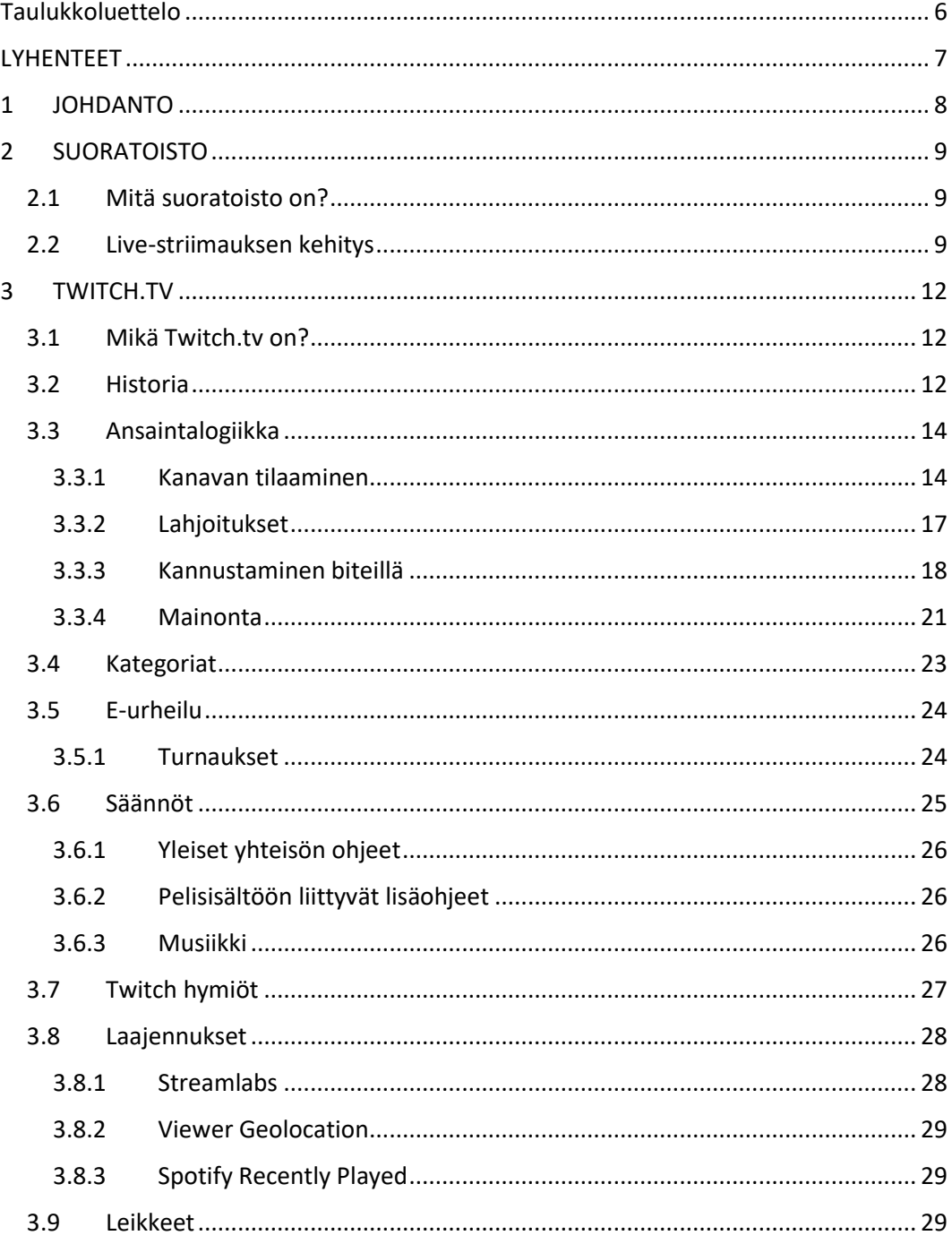

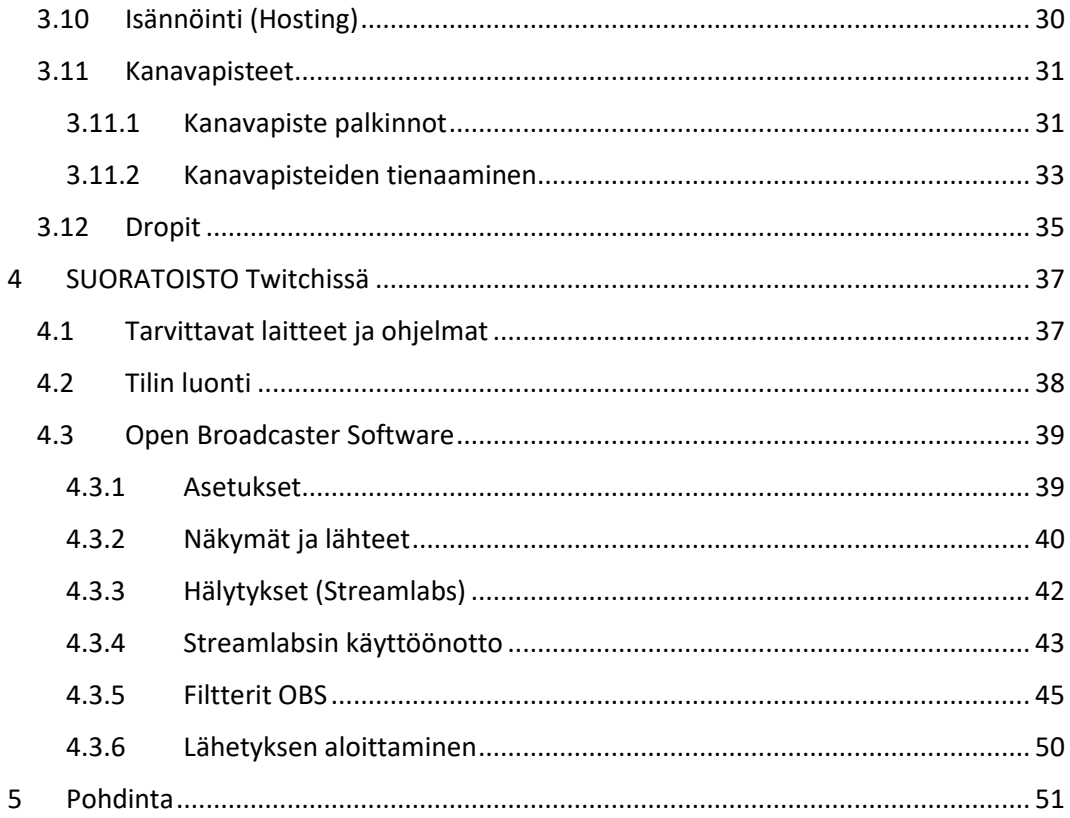

# <span id="page-5-0"></span>**TAULUKKOLUETTELO**

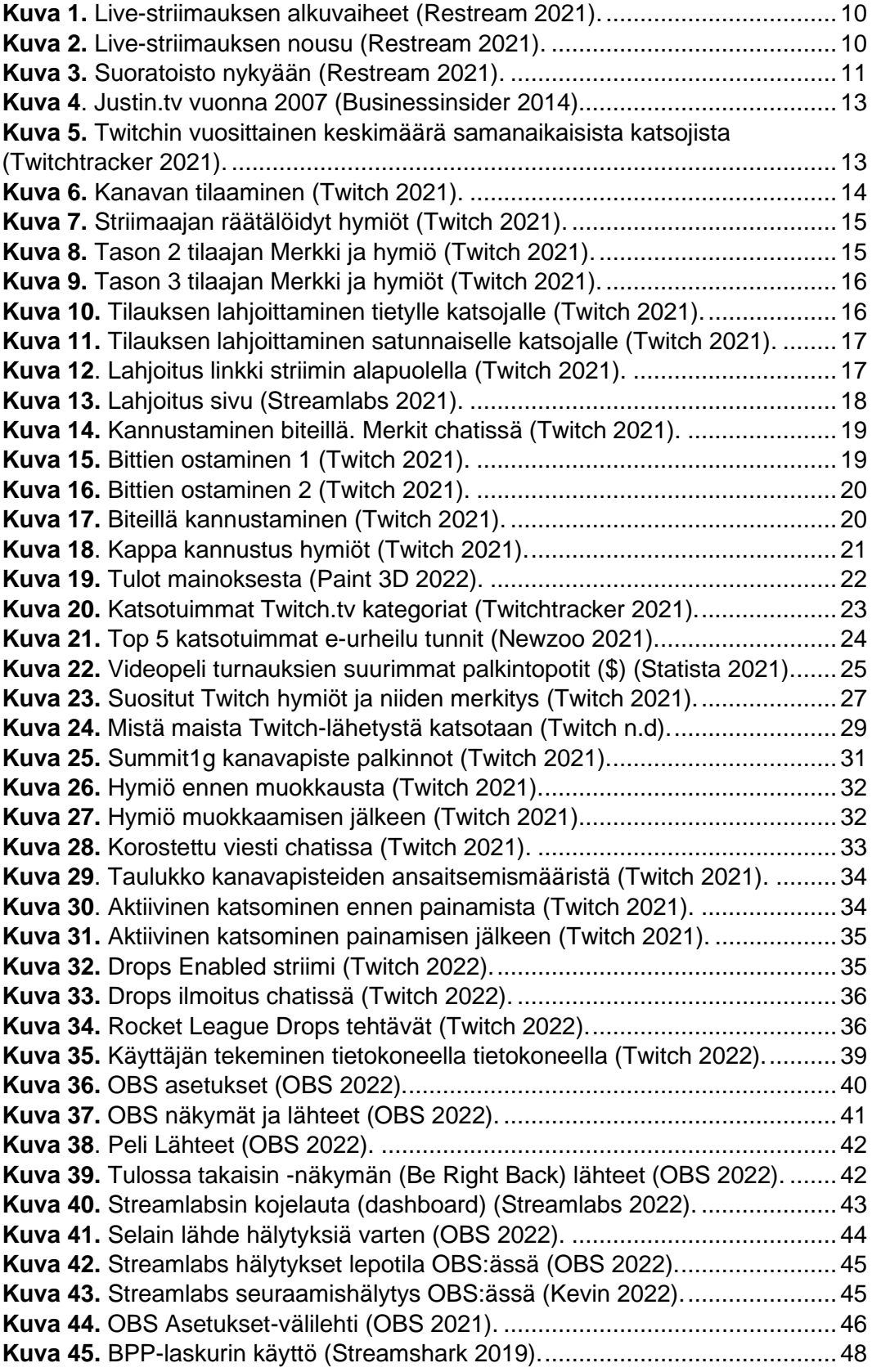

# <span id="page-6-0"></span>**LYHENTEET**

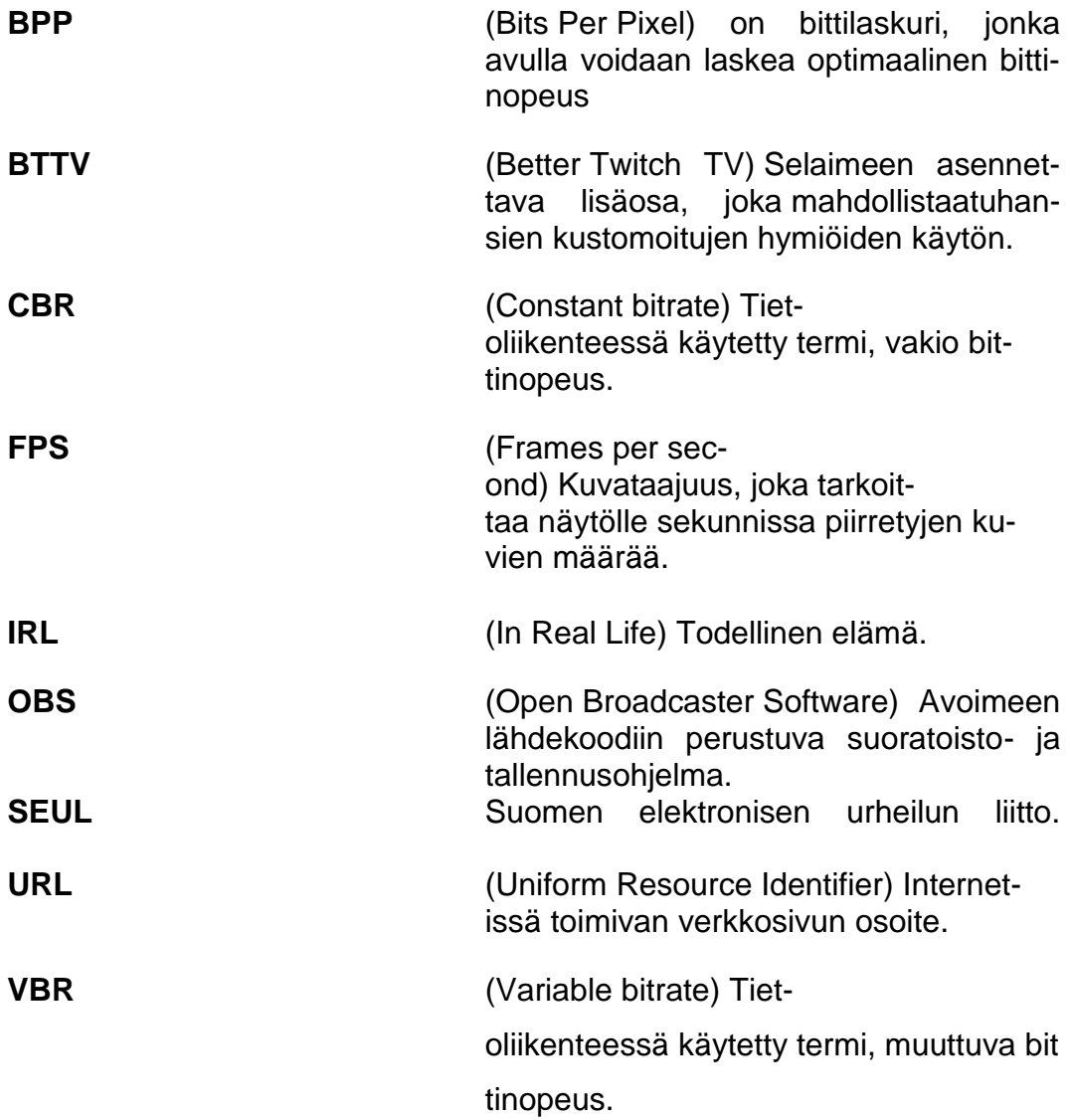

# <span id="page-7-0"></span>**1 JOHDANTO**

Suoratoisto on maailmanlaajuisesti kasvava ilmiö, joka on syrjäyttämässä perinteisen television. Yhä useammat ihmiset katsovat mieluummin suoratoistoa kuin televisiota. Twitch.tv -Suoratoistoalustalla on miljoonia päivittäisiä katsojia.

Tutkijoiden kiinnostus ja kattava kokemus Twitch.tv -alustasta johti tämän opinnäytetyön aiheen valintaan. Lisäksi aiheeseen keskittynyttä suomalaista materiaalia ei ole tällä hetkellä riittävästi saatavilla. Tässä opinnäytetyössä live-striimauksen toteutus on rajattu Twitch.tv -alustaan. Muihin suoratoistoalustoihin ei ole otettu kantaa.

Tässä laadullisessa tutkimuksessa käsitellään suoratoistoa ja sen syntyä sekä perusteellisesti Twitch.tv -alustan ominaisuuksia ja toiminnallisuutta. Tutkimuksen käytännön osuudessa tutkitaan vaiheittain, miten suoratoisto toteutetaan Twitchissä.

Tutkimuksessa käydään aluksi läpi, mitä on suoratoisto ja miten se on syntynyt. Seuraavaksi tutkitaan Twitchin ominaisuudet ja toiminnallisuus. Lopuksi käydään läpi, miten suoratoisto voidaan toteuttaa Twitchissä OBS:n avulla. Viimeisenä pohditaan, mitä työssä on opittu ja mitä suoratoisto voisi tulevaisuudessa olla.

# <span id="page-8-0"></span>**2 SUORATOISTO**

Tässä kappaleessa kerrotaan, mitä live-striimaaminen on, ja miten se on kehittynyt vuosien varrella. Tutkitaan, kuinka yleistä live-striimaaminen on nykypäivänä. Verrataan myös erilaisia suoratoistoalustoja keskenään.

#### <span id="page-8-1"></span>**2.1 Mitä suoratoisto on?**

Suoratoisto on, nimensä mukaisesti, reaaliaikaista internetin välityksellä, toimivaa video- ja äänilähetystä. Videotiedostoa toimitetaan vain vähän kerrallaan etätallennustilasta, jotta videon katselu voidaan aloittaa lataamatta koko videota. Live-striimaukseen tarvittavat laitteet ovat kamera, enkooderi, joka pakkaa tiedoston merkittävästi pienemmäksi, tietoverkko ja laite, joka osaa purkaa ja toistaa striimin katsojalle esim. puhelin/tietokone. (Cloudflare 2021; Mediatrade 2018; Thinkuknow n.d.)

#### <span id="page-8-2"></span>**2.2 Live-striimauksen kehitys**

Suoratoisto sai alkunsa vuonna 1993, kun eräs bändi live-lähetti keikkansa kapeassa verkossa nimeltä multicast backbone (Mbone). Lähetystä pystyttiin katsomaan Australiasta asti. (restream 2021).

Vuonna 1995 RealNetworks kehitti RealPlayer mediasoittimen, jolla lähetettiin ensimmäinen julkinen livelähetys. Tähän mennessä Suoratoisto ei ollut vielä kaupallista, sillä onnistuneita palveluja oli vain vähäinen määrä. 1997 samainen yritys kehitti RealVideo -nimisen ohjelman kaupallistaakseen live-striimauksen, mutta tämä ei onnistunut siinä. Vuonna 1999 Yhdysvaltain presidentti Bill Clinton osallistui live-striimiin, jossa osallistujat saivat kysyä kysymyksiä chatin kautta. Kuvassa 1 on aikajana live-striimauksen alkuvaiheista. (restream 2021.)

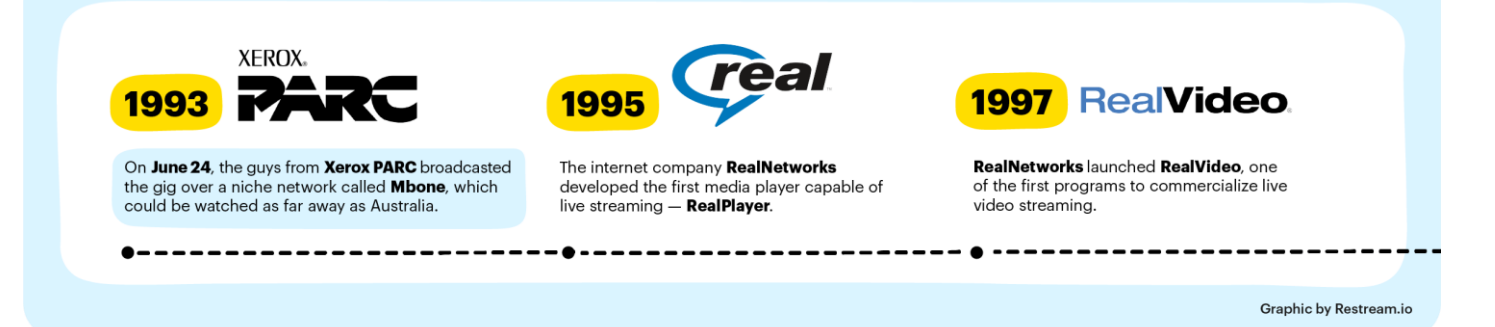

**Kuva 1.** Suoratoiston alkuvaiheet (Restream 2021).

Vuonna 2008 Youtube isännöi Youtube Live tapahtuman, jossa oli haastatteluja ja esiintyjiä. Vuonna 2010 Youtube aloitti kehittämään omaa suoratoistoteknologiaa. Twitch.tv luotiin vuonna 2011 alustaksi, jossa voitaisiin live-striimata nimenomaan videopelejä. 2 vuoden olemassaolon jälkeen Twitchissä oli jo 45 miljoonaa kuukausittaista katsojaa. Kuvassa 2 on aikajana live-striimauksen käännekohdista vuosina 1999–2011. (restream 2021.)

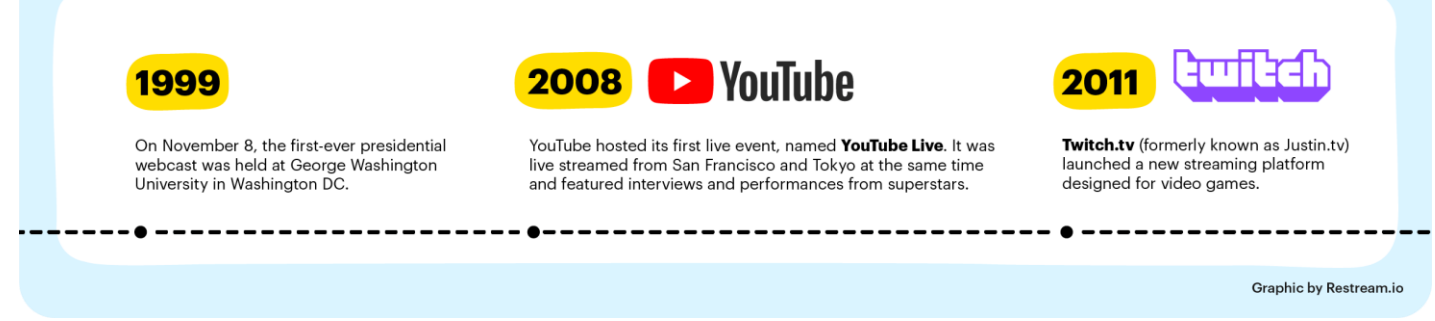

**Kuva 2.** Suoratoiston nousu (Restream 2021).

Twitchin menestys vauhditti live-striimauksen kehitystä, minkä seurauksena vuonna 2015 Twitter hankki Periscope -ohjelman, ja myöhemmin vuonna 2016, myös Facebook sekä Instagram julkaisi heidän omat suoratoistopalvelunsa (Kuva 3). (restream 2021.)

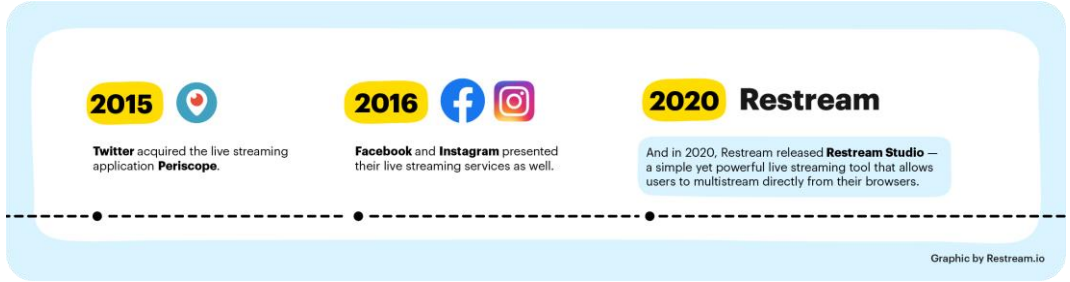

<span id="page-10-0"></span>**Kuva 3.** Suoratoisto nykyään (Restream 2021).

# <span id="page-11-0"></span>**3 TWITCH.TV**

Tässä kappaleessa kerrotaan kokonaisuudessaan, mikä on Twitch.tv ja miten se sai alkunsa. Käydään läpi Twitchin ansaintalogiikka, kategoriat, Eurheilu, säännöt, hymiöt, laajennukset, kanavapisteet, leikkeet, isännöinti ja dropit.

## <span id="page-11-1"></span>**3.1 Mikä Twitch.tv on?**

Twitch.tv on Amazonin omistama striimaus palvelu, missä ihan kuka tahansa yli 13-vuotias voi striimata omaa tekemistään muille ihmisille. Twitchissä striimataan pääosin videopelejä ja niihin liittyviä turnauksia, mutta Twitchissä voi myös striimata esimerkiksi ruoanlaittoa tai vaikka lenkkeilyä. (Twitch. 2021)

#### <span id="page-11-2"></span>**3.2 Historia**

Twitch.tv julkaistiin vuonna 2007 ja tällöin sivusto tunnettiin nimellä Justin.tv. Justin Kan, amerikkalainen fysiikan ja psykologian opiskelija, alkoi live-striimaamaan omaa elämäänsä Justin.tv:ssä. Kanin lisäksi perustajina olivat Kyle Vogt, Emmet Shear ja Michael Seibel. Kuvassa 4 näkyy, minkä näköinen Justin.tv oli vuonna 2007. (blog.logomyway n.d; Businessinsider 2014.)

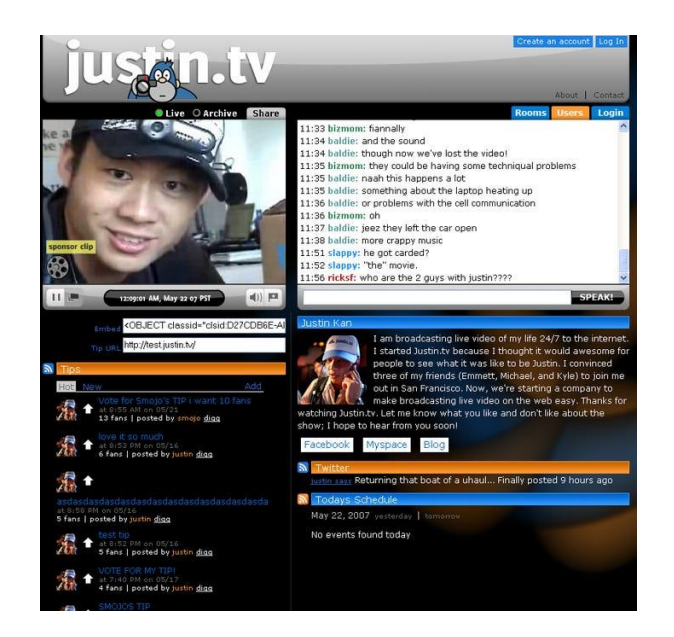

**Kuva 4**. Justin.tv vuonna 2007 (Businessinsider 2014).

<span id="page-12-0"></span>Justin.tv sisälsi monia eri suoratoisto kategorioita, mutta etenkin peliosio sai paljon suosiota. Tästä johtuen Justin.tv vaihtoi oman peliosionsa nimeksi Twitch.tv, jossa ihmiset pystyivät live-striimaamaan omia pelejään. Vuonna 2014 Justin.tv lakkautettiin, jotta voitaisiin keskittyä enemmän Twitchin kehittämiseen pelien suoratoistoalustana. Nimi vaihtui Twitch Interactiveksi. Samana vuonna Amazon osti Twitch Interactiven 970 miljoonalla dollarilla. Vuoden 2012 jälkeen Twitch.tv on kasvanut vuosi vuodelta ja kasvu on kiihtynyt viime vuosina yhä enemmän (Kuva 5). (Streamscheme 2021; Twitchtracker 2021.)

#### **AVG CONCURRENT VIEWERS**

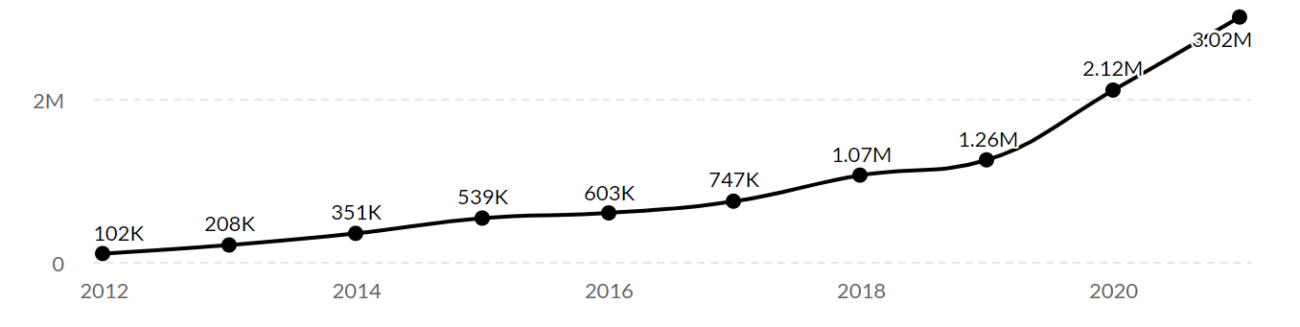

**Kuva 5.** Twitchin vuosittainen keskimäärä samanaikaisista katsojista (Twitchtracker 2021).

#### <span id="page-13-0"></span>**3.3 Ansaintalogiikka**

Ansaintalogiikka eli miten striimaajat ansaitsevat rahaa ja miten jotkut henkilöt voivat jopa ansaita elantonsa striimaamalla Twitchiin. Halutessaan striimin katsoja voi tukea striimaajaa rahallisesti tilaamalla striimaajan kanavan, lahjoittamalla kanavan tilauksen toiselle katsojalle tai kannustamalla striimiä.

#### <span id="page-13-1"></span>**3.3.1 Kanavan tilaaminen**

Kanavan tilaamisella tarkoitetaan sitä, että katsoja maksaa kuukausittain tietyn summan rahaa, tukeakseen striimaajaa. Tilauksen hinta riippuu siitä, tekeekö katsoja 1, 2 vai 3 tason tilauksen. Tason 1 tilaus maksaa \$4.99/kk tason 2 tilaus \$9.99/kk ja tason 3 tilaus \$24.99/kk. (Twitch. 2021)Twitch ottaa 50 % tason 1 tilauksen hinnasta itselleen ja loput menevät striimaajalle. Tason 2 tilauksesta 40 % ja tason 3 tilauksesta 30 %. Jos on kyse suuremmasta striimaajasta (noin 250–500 tilaajaa/kk) hän voi neuvotella Twitchin kanssa, kuinka paljon se ottaa yhdestä tilauksesta. (Dean. 2021) Tilaaminen onnistuu painamalla striimin oikeasta alareunasta tilaa, jonka jälkeen tilaus ikkuna ehdottaa automaattisesti tason yksi tilausta, mutta halutessaan sen voi vaihtaa tason 2 tai tason 3 tilaukseksi.

<span id="page-13-2"></span>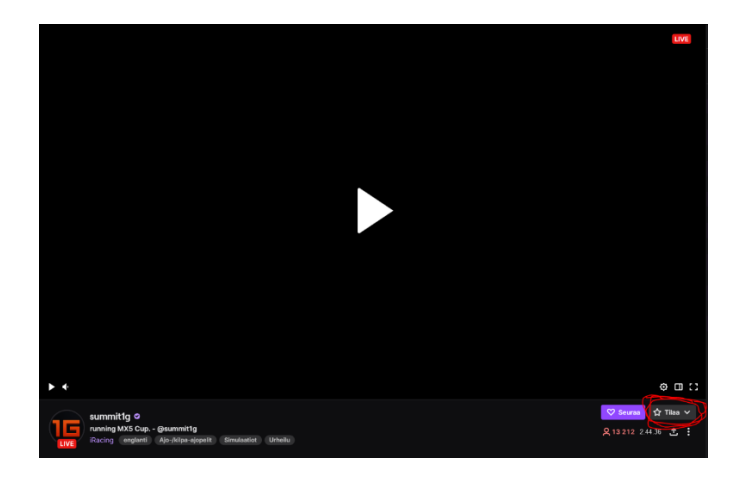

**Kuva 6.** Kanavan tilaaminen (Twitch 2021).

Kun katsoja tilaa striimaajan, hän saa siitä striimaajan chattiin merkin nimen viereen, josta näkee, että hän on kanavan tilaaja. Kanavan tilaaja saa striimaajan räätälöidyt hymiöt käyttöönsä, joita voi käyttää muidenkin striimaajien chateissä.

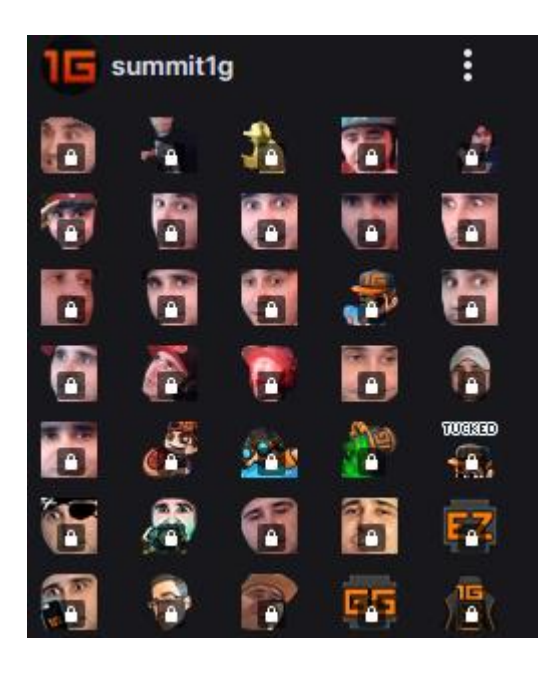

**Kuva 7.** Striimaajan räätälöidyt hymiöt (Twitch 2021).

<span id="page-14-0"></span>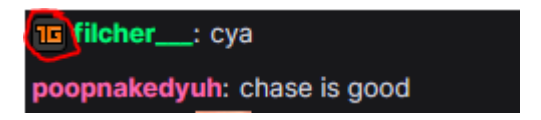

Tilaajan merkki chatissä ympyröity (Twitch 2021).

Jos katsoja tekee tason 2 tilauksen, hän saa siitä tason 2 merkin chattiin ja tason 2 hymiön käyttöönsä

<span id="page-14-1"></span>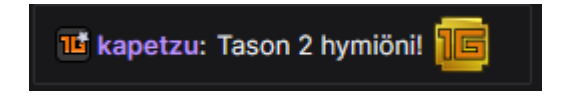

**Kuva 8.** Tason 2 tilaajan Merkki ja hymiö (Twitch 2021).

Jos katsoja tekee tason 3 tilauksen, hän saa siitä tason 3 merkin chattiin ja tason 2 ja 3 hymiöt käyttöönsä.

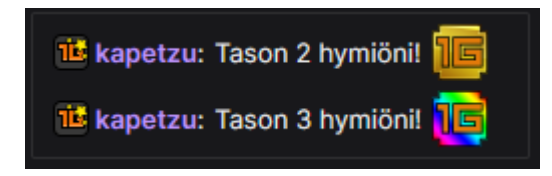

<span id="page-15-0"></span>**Kuva 9.** Tason 3 tilaajan Merkki ja hymiöt (Twitch 2021).

Katsoja voi tehdä yhden tilauksen ilmaiseksi per kuukausi, jos hän omistaa Amazon prime tilin. Hänen pitää vain linkittää oma Twitch käyttäjä Amazon tili käyttäjään Amazon tilin asetuksissa. Amazon Prime tilaus luokitellaan tason 1 tilaukseksi. (Twitch. 2021)

Katsoja voi myös lahjoittaa tilauksen toiselle katsojalle. Tilauksen lahjoittaminen maksaa saman verran kuin itselle ostettu tilaus. Tilauksen voi lahjoittaa joko tietylle katsojalle painamalla hänen nimeään chatissä ja menemällä lahjoita tilaus kohtaan tai satunnaiselle käyttäjälle painamalla tilaa ja sen jälkeen lahjoita tilaus. (Twitch. 2021)

<span id="page-15-1"></span>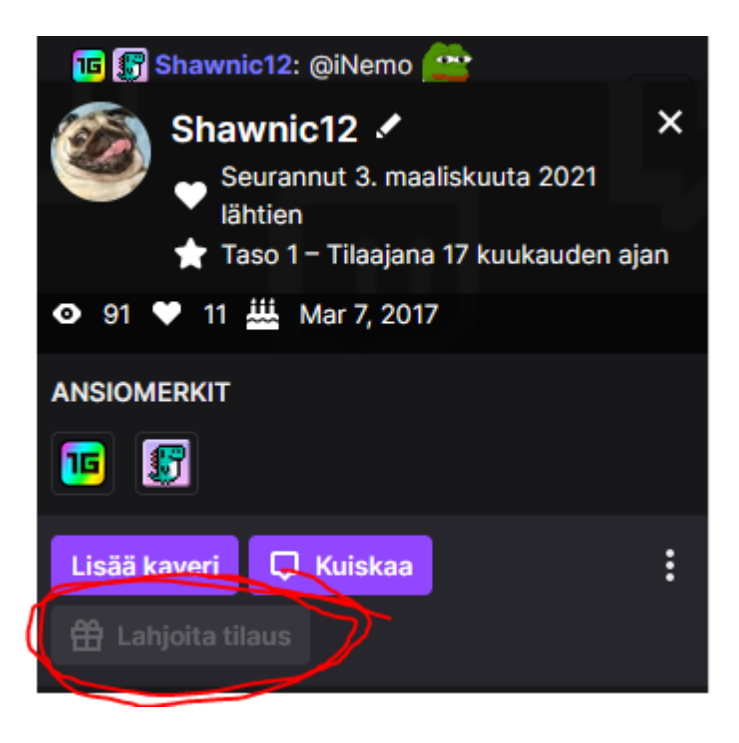

**Kuva 10.** Tilauksen lahjoittaminen tietylle katsojalle (Twitch 2021).

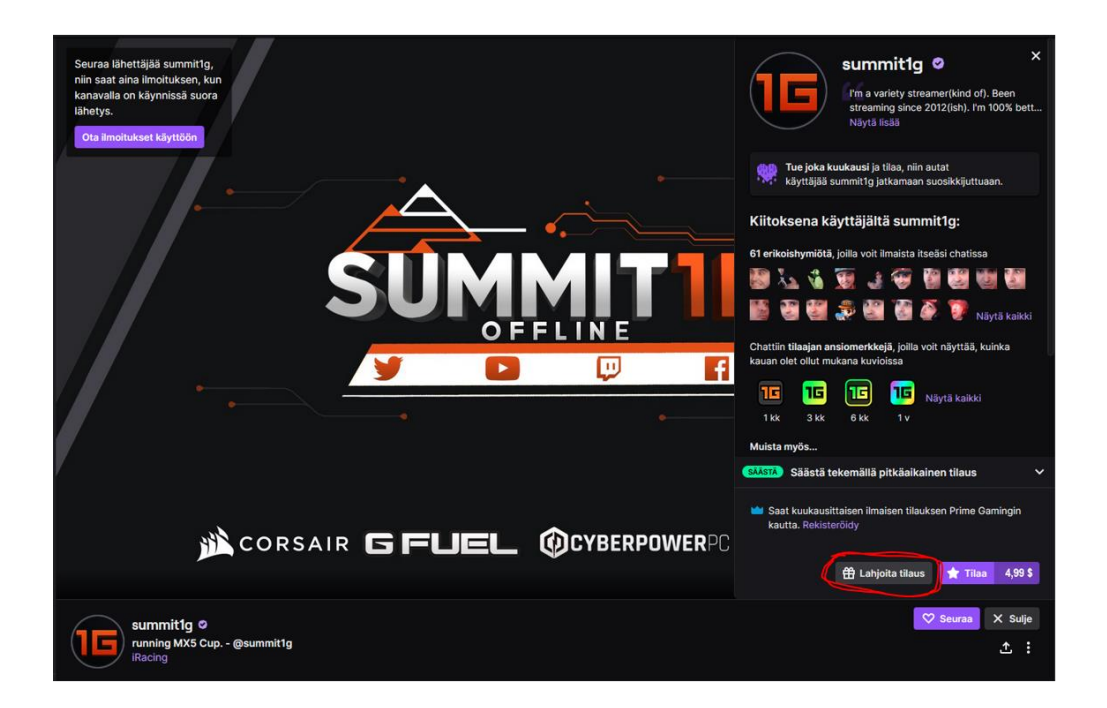

**Kuva 11.** Tilauksen lahjoittaminen satunnaiselle katsojalle (Twitch 2021).

# <span id="page-16-1"></span><span id="page-16-0"></span>**3.3.2 Lahjoitukset**

Yleensä striimaajilla on lahjoitus linkki striimin alla, mistä katsoja voi lahjoittaa halutun summan rahaa striimaajalle. Lahjoitukset menevät kolmannen osapuolien alustojen läpi, kuten PayPal, joten Twitch ei voi ottaa rahaa lahjoituksista toisin kuin tilauksista. (Streamers Playbook. 2021).

<span id="page-16-2"></span>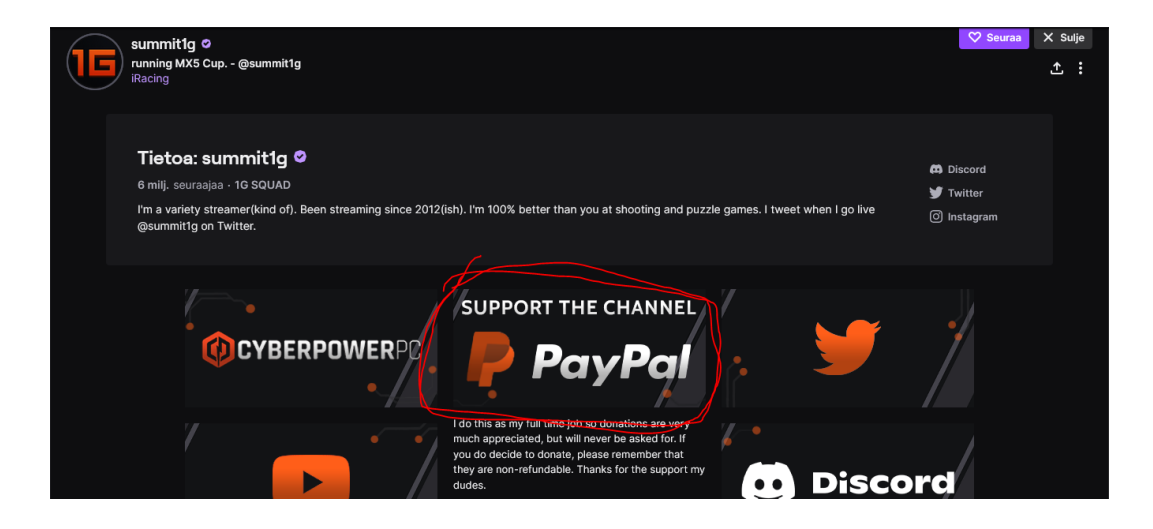

**Kuva 12**. Lahjoitus linkki striimin alapuolella (Twitch 2021).

Lahjoitukseen voi kirjoittaa haluamansa viestin ja valita efektin, joka tulee striimiin näkyviin, kun maksu menee läpi (Efektit kuuluvat Streamlabs PRO pakettiin, mikä maksaa \$5,99/kk).

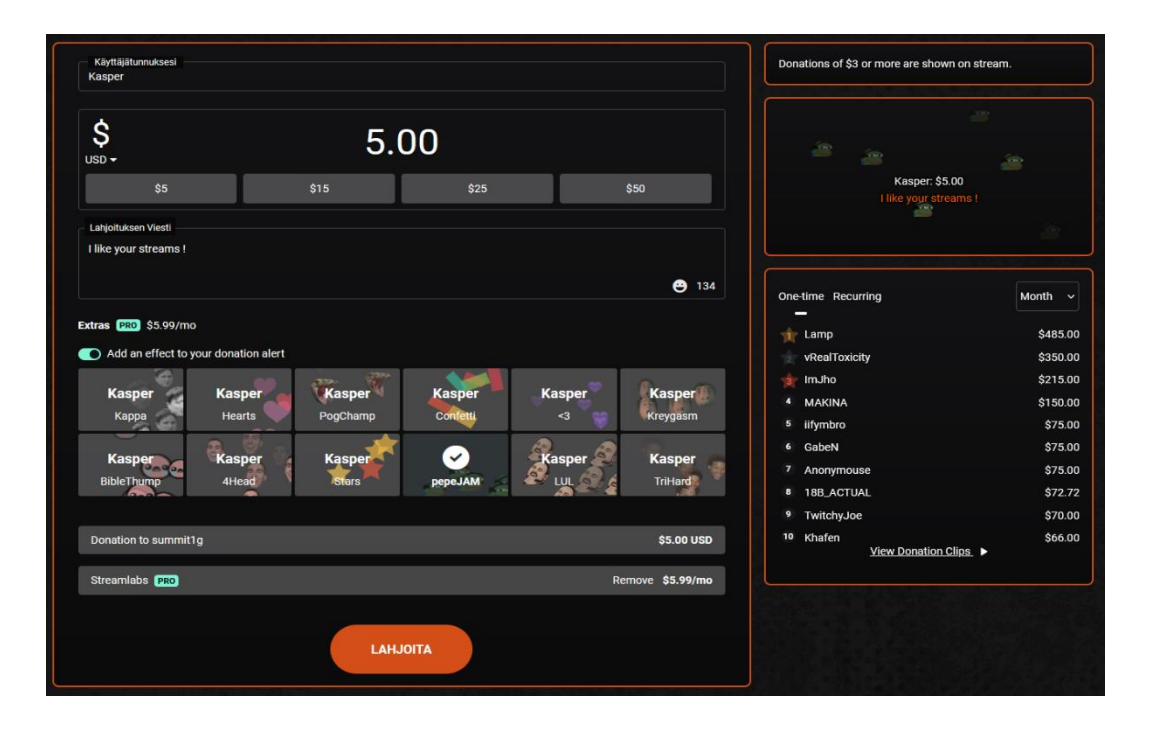

<span id="page-17-1"></span>**Kuva 13.** Lahjoitus sivu (Streamlabs 2021).

## <span id="page-17-0"></span>**3.3.3 Kannustaminen biteillä**

"Bitit ovat virtuaalinen hyödyke, jonka voit ostaa Twitchistä ja jotka antavat sinulle voiman kannustaa ja tukea striimaajia, saada huomiota chatissa animoitujen hymiöiden avulla, saada tunnustusta merkkien, tulostaulukoiden ja striimaajan tunnustusten kautta ja jopa saada saalista erikoisten esport-tapahtumien aikana, kuten Overwatch League Cheering" (Twitch. 2021).

Kun katsoja kannustaa biteillä, hän saa siitä merkin chattiin, mikä kuvastaa kuinka monella bitillä hän on kannustanut striimaajaa.

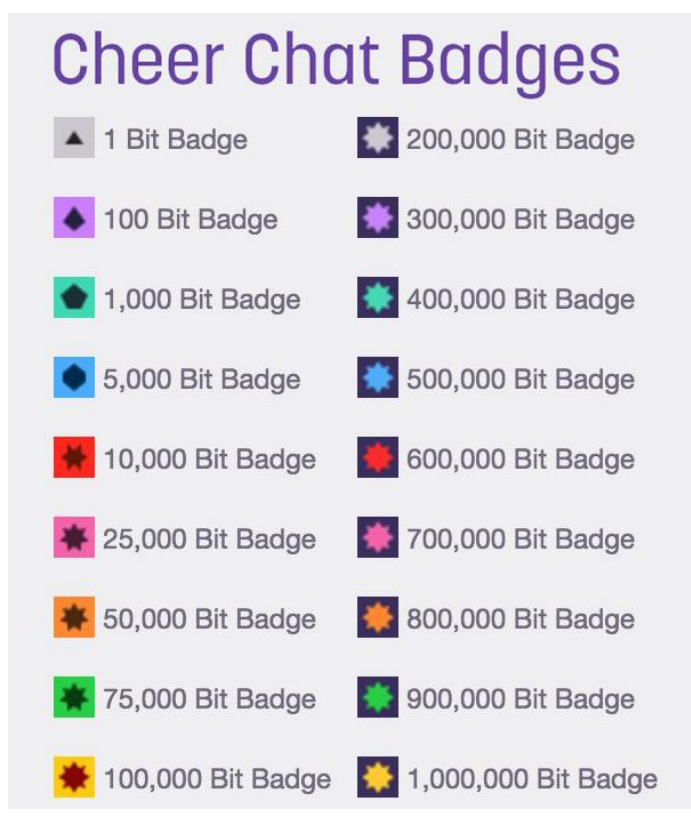

<span id="page-18-0"></span>**Kuva 14.** Kannustaminen biteillä. Merkit chatissä (Twitch 2021).

Bittien ostaminen tapahtuu painamalla chatissä bitin kuvaa ja valitsemalla määrän, kuinka monta bittiä haluaa ostaa.

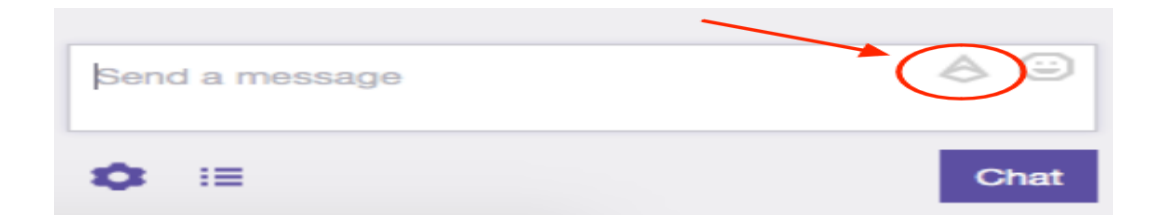

<span id="page-18-1"></span>**Kuva 15.** Bittien ostaminen 1 (Twitch 2021).

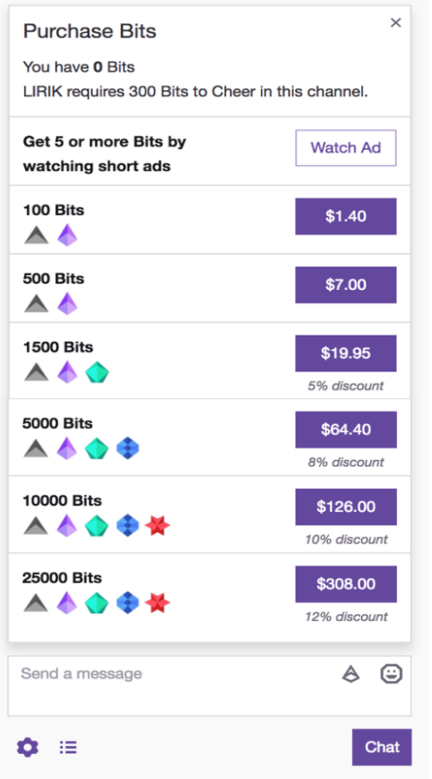

<span id="page-19-0"></span>**Kuva 16.** Bittien ostaminen 2 (Twitch 2021).

Kun bitit on ostettu, katsoja voi kannustaa biteillä kirjoittamalla cheer(haluttu bitti määrä) ja viesti perään eli esimerkiksi cheer100 Love your stream!

<span id="page-19-1"></span>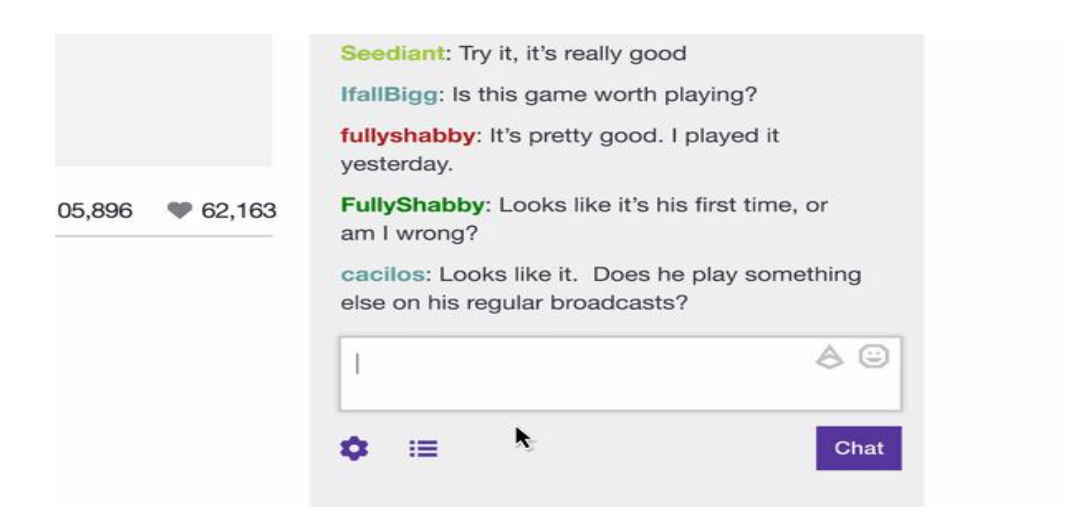

**Kuva 17.** Biteillä kannustaminen (Twitch 2021).

Jos yrittää kannustaa 1000 bitillä tai enemmän niin chattiin ilmestyy, peruuta-nappi viideksi sekunniksi varmuuden varalta.

Twitchin kumppanit ja jäsenet voivat muokata bittien minimi määrää per viesti. Esimerkiksi jos minimi raja on asetettu 30 bittiin niin minimi bitti kannustus on 30 bittiä per viesti, mutta katsoja voi silti kannustaa esimerkiksi "cheer15 I like your streams! cheer15", koska tällöin viestissä on yhteensä 30 bittiä. Twitchillä on omia kannustus hymiöitä kuten Kappa, mutta Twitchin kumppanit ja jäsenet voivat myös ladata omia räätälöityjä hymiöitä kanavansa kannustus hymiöihin. (Twitch. 2021)

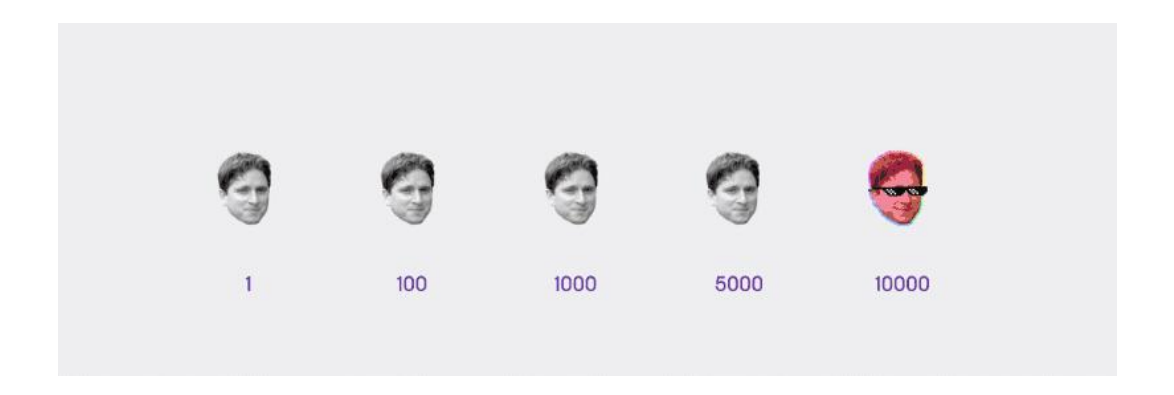

**Kuva 18**. Kappa kannustus hymiöt (Twitch 2021).

<span id="page-20-1"></span>Striimaaja tienaa yhdestä bitistä \$0.01 USD eli striimaan pitää saada 100 bittiä tienatakseen \$1 USD. (Streamscheme. 2021)

#### <span id="page-20-0"></span>**3.3.4 Mainonta**

Twitchissä on kahdenlaisia mainoksia. Striimiä edeltävät mainokset ja säännölliset mainoskatkot. Striimiä edeltävät mainokset tarkoittavat mainoksia, jotka tulevat, kun katsoja menee striimiin ja hänelle tulee mainos ennen kuin hän näkee striimin. Säännölliset mainoskatkot ovat taas striimaajan itse asettamia mainoskatkoja. Halutessaan, striimaaja pääsee eroon striimiä

edeltävistä mainoksista, jos hän pitää vähintään 60 sekunnin pituisen mainoskatkon joka 20 minuutti. Tämän toiminnon voi joko automatisoida tai tehdä manuaalisesti. (Madskill. n.d)

Striimaajien tulot mainoksesta perustuu tuhannen näyttökerran hintaan (CPM) ja siihen onko striimaaja jäsen (Twitch affiliate) vai kumppani (Twitch partner). " CPM määräytyy seuraavilla parametreilla (lajiteltu tärkeystason mukaan): Samanaikaisten katsojien määrä, Katsojien maantieteellinen sijainti, Katsojien ikä ja sukupuoli, Suoratoistamasi pelityyppi, Kausiluonteisuus (yleensä juhlapyhinä tuhannen näyttökerran hinta nousee). Twitch ottaa jäsenien mainostuloista 50 % ja kumppaneiden mainostuloista yleensä 70 %, mutta tämä on neuvoteltavissa.

Esimerkiksi jos striimaajalla on 500 katsojaa USA:ssa, ja hän näyttää viiden tunnin striimissä mainoksen joka 20 minuutti, hän tienaisi lähetyksen mainoksista noin \$1.5 USD.

<span id="page-21-0"></span>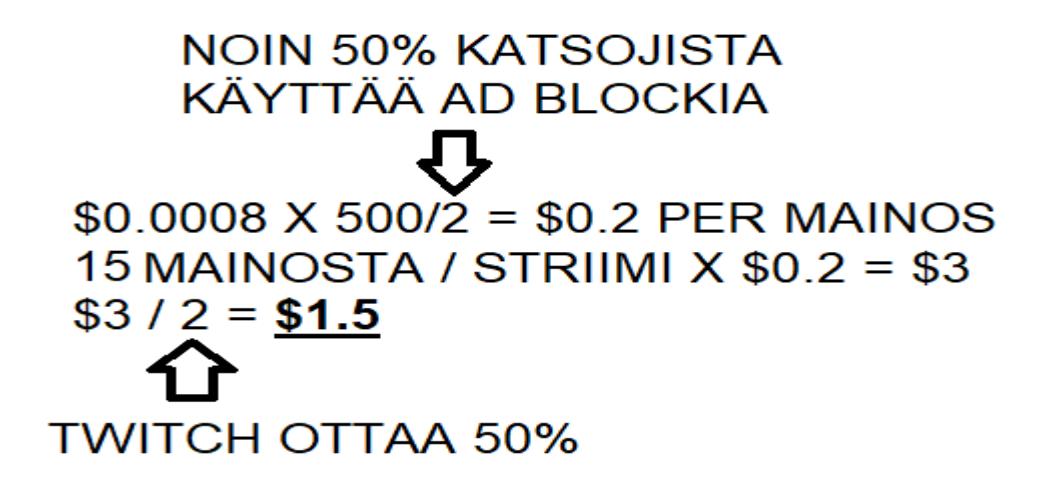

**Kuva 19.** Tulot mainoksesta (Paint 3D 2022).

#### <span id="page-22-0"></span>**3.4 Kategoriat**

Twitchissä on kätevä kategoriaosio, jossa voidaan valita, mitä peliä/toimintaa halutaan katsella. Twitchin kategoriat voidaan luokitella kahteen pääryhmään eli pelit ja IRL (in real life). Pelit kategoriassa voidaan valita, mikä tahansa videopeli, mitä halutaan katsoa. IRL tarkoittaa todellisen elämän suoratoistoa. IRL voidaan jakaa moneen eri alaluokkaan, mitä ikinä tekeekin oikeassa elämässä. Urheilu, musiikki, matkustaminen, ruokailu jne. lukeutuvat IRL kategoriaan. (Twitch 2021.)

On itse live-striimaajan vastuulla, missä kategoriassa hänen kanavansa on, ja kategorian vaihtaminen käy helposti joko viesti komennolla tai livelähetyksen asetuksista. Twitchin 3 katsotuinta kategoriaa on Just Chatting eli rupattelu, videopeli GTA ja videopeli League Of Legends. Kuvasta 20 voidaan tarkastella, miten Twitch.tv kategoriat ovat jakaantuneet. (Twitch 2021; Twitchtracker 2021).

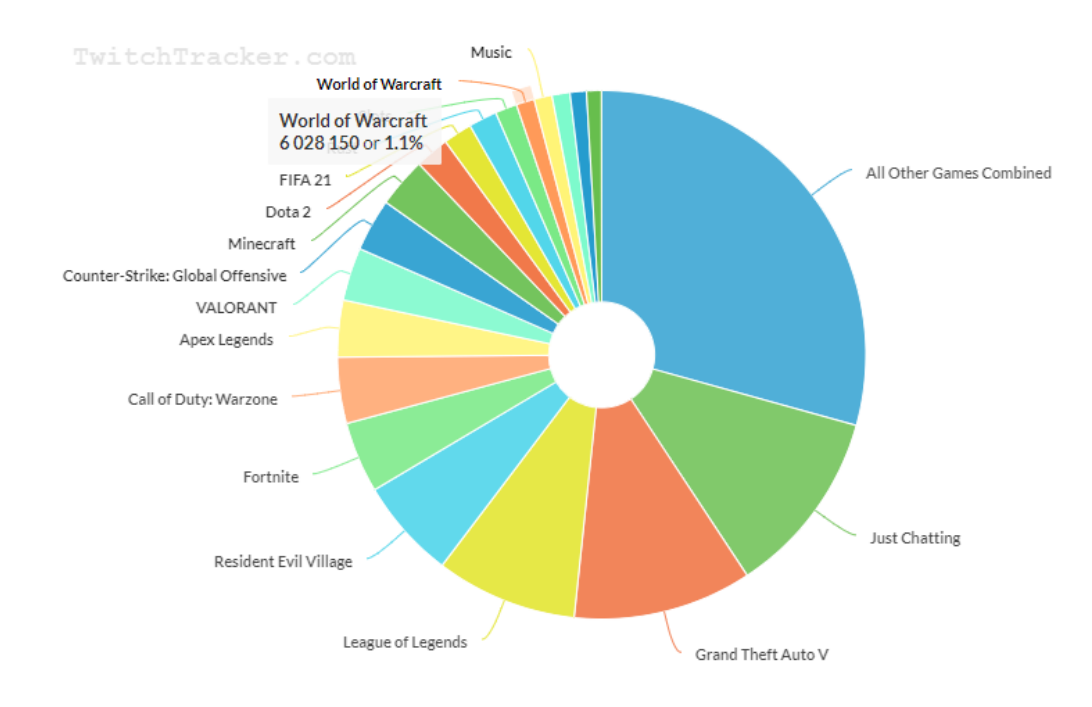

<span id="page-22-1"></span>**Kuva 20.** Katsotuimmat Twitch.tv kategoriat (Twitchtracker 2021).

#### <span id="page-23-0"></span>**3.5 E-urheilu**

Elektroninen urheilu eli e-urheilu on kilpaurheilua, mikä tapahtuu elektronisilla laitteilla, kuten esim. Tietokone tai konsoli. Twitchissä on paljon e-urheilu lähetyksiä turnauksista, joissa liikkuu suuret määrät rahaa. Influencermarketinghubin mukaan 91,1 % katsoo e-urheilu lähetyksiä Twitchin välityksellä. (Willingham, A. 2018; Influencermarketinghub 2021; Seul 2019.)

#### <span id="page-23-1"></span>**3.5.1 Turnaukset**

Twitchissä turnauksia lähetetään lähes päivittäin eri videopeleistä. Tähän mennessä katsotuimmat e-urheilu tunnit ovat peleissä League of Legends, Counter-Strike: Global Offensive ja Dota 2 (Kuva 21) (Newzoo 2021).

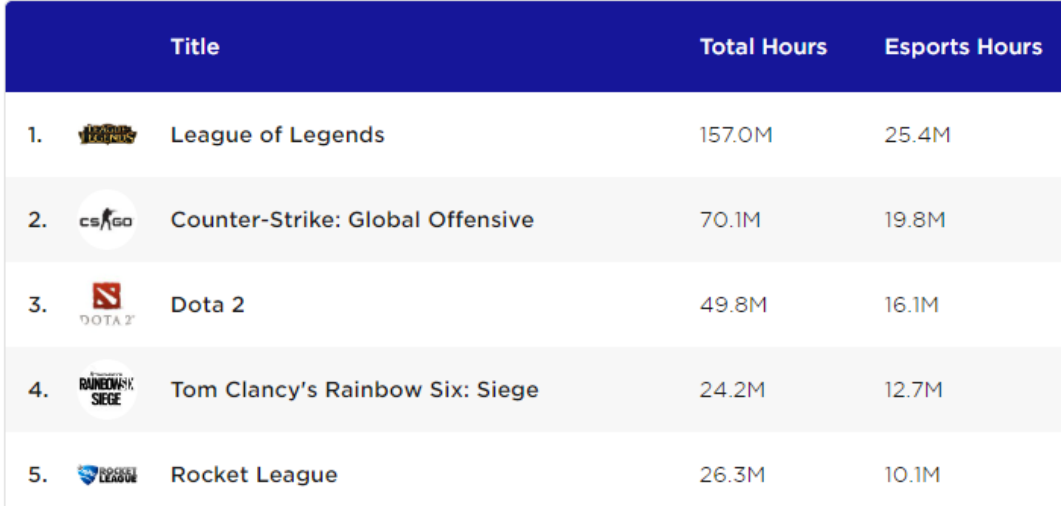

<span id="page-23-2"></span>**Kuva 21.** Top 5 katsotuimmat e-urheilu tunnit (Newzoo 2021).

:<br>34.33 The International 2019 The International 2018 25.53 24.69 The International 2017 The International 2016 20.77 18.43 The International 2015 Fortnite World Cup Finals 2019 - Solo 15.29

 $15.1$ 

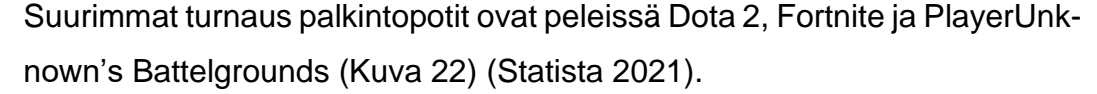

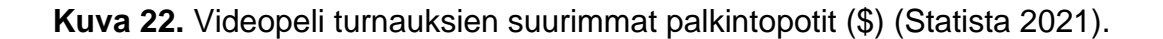

 $10$ 

7.07

 $6.45$ 

 $\overline{5}$ 

10.93

 $15$ 

20

25

30

35

40

Twitch Rivals on Twitchin oma kanava, jossa pidetään Twitch-striimaajien välisiä turnauksia. Twitch Rivalsia tukevat useat yhteistyökumppanit kuten mm. Samsung ja Intel. Palkintopotit ovat suuria ja kilpailu on korkealaatuista. Vuonna 2021 Twitch Rivals järjesti 100 tapahtumaa, joista kerääntyi yli 200 näyttelypäivää. (Twitchrivals 2020.)

## <span id="page-24-0"></span>**3.6 Säännöt**

Fortnite World Cup Finals 2019 - Duo

The International 2014

PGI.S 2021 Main Event

LoL 2018 World Championship

Twitchissä on paljon sääntöjä, joita pitää noudattaa. Todella moni striimaaja on saanut varoituksen tai lyhyt aikaisen striimaus eston vain sen takia, koska he eivät ole lukeneet Twitchin sääntöjä. Esimerkiksi suomalainen striimaaja OfficialAndyPyro sai 30 päivän porttikiellon Twitchissä lähettämiseen, kun hän hajotti kitaran omalla päällään. Striimaus eston syynä oli itsetuhoinen käytös. (Hartikainen. 2019)

Säännöissä käydään läpi yleiset yhteisön ohjeet, pelisisältöön liittyvät lisäohjeet ja musiikki.

#### <span id="page-25-0"></span>**3.6.1 Yleiset yhteisön ohjeet**

Striimeissä pitää noudattaa paikallisia, kansallisia ja kansainvälisiä lakeja. Tähän sisältyy myös luvattoman julkisen omaisuuden tai toisen henkilön omaisuuden tuhoaminen, sotkeminen ja varastaminen ilkivaltaisesti sekä tällaiseen toimintaan osallistuminen lähetyksessä. (Twitch. 2021)

Striimaajat eivät saa myöskään striimata itsetuhoista käytöstä, väkivaltaa ja uhkauksia, vihamielistä käytöstä ja ahdistelua, yksityistietojen luvatonta jakamista, esiintymistä toisena henkilönä, roskapostitusta, huijauksia ja muuta vahingoittavaa sisältöä, alastomuutta, pornografiaa ja muuta seksuaalista sisältöä tai yrittää striimata, jos hänen aiempi tilinsä on suljettu tai asetettu porttikieltoon. (Twitch. 2021)

#### <span id="page-25-1"></span>**3.6.2 Pelisisältöön liittyvät lisäohjeet**

Striimaaja ei saa huijata verkkopeleissä (esim. hakkerointi, bottien käyttö tai toisen striimaajan katsominen, mistä striimaaja voisi saada epäreilun edun). Striimaaja ei saa striimata suljettuja alfa- ja betaversioita videopeleistä, ellei pelien kehittäjät toisin sano. (Twitch. 2021)

#### <span id="page-25-2"></span>**3.6.3 Musiikki**

11.11.2020 Twitchiin tuli voimaan Digitaalisen vuosituhannen tekijänoikeuslaki missä kerrotaan striimaajille, että he eivät saa toistaa tekijänoikeudella suojattua musiikkia striimeissä ja tallenteissa ellei heillä ole eritystä lupaa siihen. Tämä johti siihen, että monet striimaajat joutuivat poistamaan kaikki vanhojen lähetyksien tallenteet välttyäkseen varoituksilta tai potentiaalisilta porttikielloilta. (Twitch. 2020)

Twitch.tv on kuitenkin tehnyt striimaajille sovelluksen "soundtrack" missä on pelkästään musiikkia, mikä ei ole tekijänoikeudella suojattu. Twitchissä on myös muutamia poikkeus tapauksia, kuten Trainwreckstv. Trainwreckstv

kysyi 21 Savagelta Twitterissä, saisiko hän kuunnella ja striimata hänen musiikkiansa Twitchissä ja 21 Savage vastasi myöntävästi. Trainwreckstv on ainoa striimaaja Twitchissä, joka saa laillisesti striimata 21 Savagen musiikkia. (Savic. 2020)

# <span id="page-26-0"></span>**3.7 Twitch hymiöt**

Twitchin lähetyksissä on chatti, jossa voidaan keskustella katsojien kesken tai itse lähettäjälle. Chattiin voi laittaa Twitchin omia hymiöitä tai kolmannen osapuolen BTTV:n hymiöitä. Hymiöiden avulla voidaan ilmaista tiettyä tunnetta/reaktiota live-lähetyksessä ja sen chatissä tapahtuviin asioihin. Kuvassa 23 on suosittuja Twitch hymiöitä ja niiden merkitys selitettynä (Alexander. 2018)

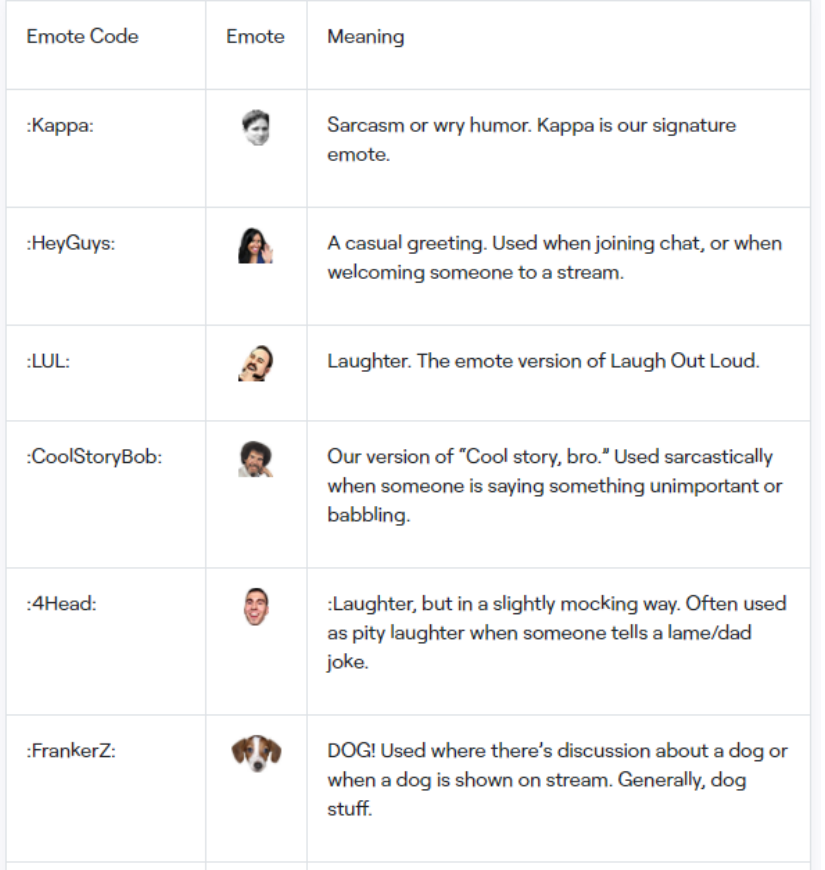

<span id="page-26-1"></span>**Kuva 23.** Suositut Twitch hymiöt ja niiden merkitys (Twitch 2021).

Twitch.tv hymiöiden merkitys voi olla eri lähetyksissä erilainen ja niiden merkitys voi muuttua Twitch-kulttuurin muuttuessa. Twitch.tv tarjoaa ilmaisia hymiöitä sekä myös Twitch partnereiden (jäsenten) tekemiä omia hymiöitä. Jäsenten tekemät hymiöt saa käyttöönsä, kun tekee yhden kuukauden kestävän tilauksen kyseisen hymiön omistavalle jäsenen kanavalle. Jäsenten tekemiä hymiöitä saa käyttää kaikissa muissa kanavissa niin kauan, kuin tilaus on voimassa. (Twitch 2021.)

BTTV (Better Twitch TV) on selaimeen asennettava lisäosa, joka mahdollistaa tuhansien kustomoitujen hymiöiden käytön. BTTV hymiöt näkyvät vain selaimen lisäosan omistaville. BTTV hymiöitä voi luoda kuka tahansa ja on mahdollista luoda myös animoituja hymiöitä.

Uuteen jäsenen luomaan Twitch hymiöön kuuluu tarkastusprosessi, jossa käydään läpi hymiön laatu ja onko se sisällöltään Twitch suositusten mukainen. Twitch hymiön voi lähettää joko kirjoittamalla hymiön kooditunnus chattiin tai etsimällä se chatin hymiömenusta. (Twitch 2021.)

#### <span id="page-27-0"></span>**3.8 Laajennukset**

Kolmannen osapuolien luomia laajennuksia voidaan käyttää Twitchissä striimatessa. Laajennukset eivät ole pakollisia, mutta Twitch-yhteisöstä voidaan laajennuksien avulla luoda vuorovaikutuksellisempi katsojien ja striimaajan välillä. Laajennukset ovat joko erillisiä paneeleja live-striimaajan kanavalla tai kanavan chatissä. Tässä kappaleessa tutustutaan tarkemmin muutamaan yleiseen Twitch-laajennukseen. (Twitch n.d.)

#### <span id="page-27-1"></span>**3.8.1 Streamlabs**

Streamlabs on live-striimaamiseen luotu ohjelma, jonka avulla voidaan parantaa live-striimin laatua, käytettävyyttä sekä ulkoasua. Streamlabs on pilveen asennettava laajennus, jonka avulla katsojat voivat ansaita pisteitä, osallistua arpajaisiin, tehdä biisitoiveita tai äänestää esim. Pelattavaa peliä. Striimaaja voi halutessaan ottaa käyttöön ilmoitukset uusista seuraajista, tilaajista tai lahjoituksista Streamlabsin kautta.

#### <span id="page-28-0"></span>**3.8.2 Viewer Geolocation**

Tällä laajennuksella live-striimaaja voi luoda kanavallensa päivittyvän taulukon, josta voidaan tarkastella, mistä maista lähetystä katsotaan. Laajennus sisältää 2 erilaista näkymää ja sijoitustaulukon. Tämän avulla striimaaja voi tarjota kohdennettua sisältöä yleisölle. Kuvasta 24 voidaan nähdä, mistä maista katsojat seuraavat erään Twitch-striimaajan lähetystä.

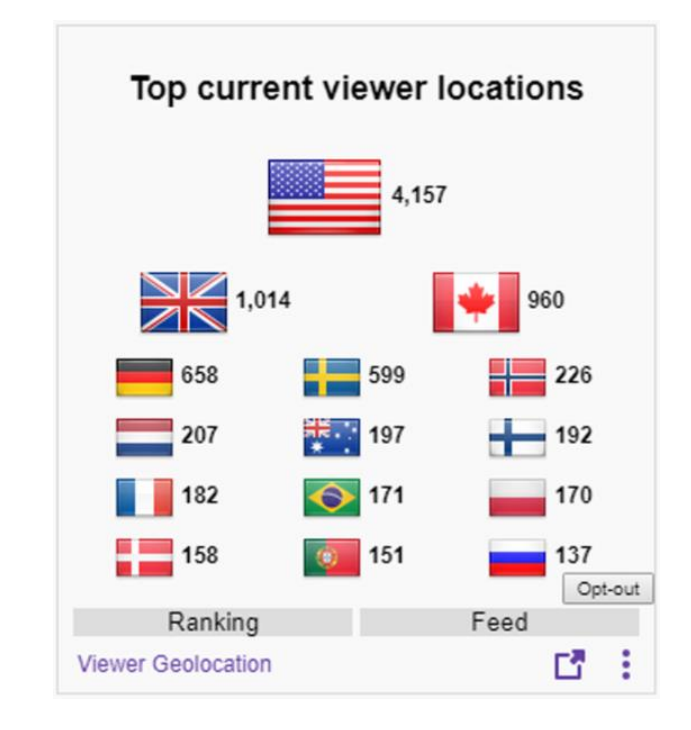

<span id="page-28-3"></span>**Kuva 24.** Mistä maista Twitch-lähetystä katsotaan (Twitch n.d).

# <span id="page-28-1"></span>**3.8.3 Spotify Recently Played**

Laajennus, jonka avulla katsojat voivat nähdä, mitä musiikkia live-striimaaja kuuntelee Spotifysta juuri sillä hetkellä ja 2 edellistä kappaletta. Laajennuspalkin klikkauksella pääsee katsojan omaan Spotify tiliin ja kappaleen lisäys musiikkilistaan onnistuu tämän laajennuksen kautta.

## <span id="page-28-2"></span>**3.9 Leikkeet**

Leikkeiden avulla Twitchin lähettäjät ja katsojat pystyvät ikuistamaan livestriimin huippuhetkiä napin painalluksella. Leike on maksimissaan minuutin pituinen tallenne lähetyksestä. Clip-painiketta painaessa, aukeaa uusi välilehti, johon aukeaa leikkeen luonti työpöytä. Työpöydällä löytyy tallenne, jossa on lähetyksen viimeiset 1,5 minuuttia. Tallennetta voidaan rajata tämän 1,5 minuutin ajalta mutta maksimissaan minuutin ja minimissään 5 sekunnin verran leikettä voidaan luoda. Kun leike on rajattu haluamaltaan alueelta, sille täytyy antaa leikettä kuvaava otsikko. Seuraavaksi painetaan "Julkaise", jonka jälkeen avautuu välilehti, jossa julkaistu leike on. Oikealla näkyy leikkeen otsikko, tekijä, katselukerrat ja milloin leike on luotu. Leikkeen alapuolella löytyy URL-linkki leikkeeseen, jonka voi jakaa muille. (Twitch 2021.)

Leikkeitä voi poistaa joko itse leikkeen luoja tai kanavan haltija, jonka lähetyksestä leike on alun perin luotu. Kaikki käyttäjän itse luomat leikkeet löytyvät käyttäjän omalta Twitch-kanavalta ja muiden lähettäjien leikkeitä voidaan katsoa heidän kanaviltaan. Leikkeitä voidaan myös etsiä kategorian mukaan ja hakua voidaan rajata esim. katsomiskertojen perusteella. (Twitch 2021.)

## <span id="page-29-0"></span>**3.10 Isännöinti (Hosting)**

Twitchissä on ominaisuus, jolla lähettäjät pystyvät "isännöimään" muita Twitchissä toimivia lähettäjiä. Sen avulla suuremmat striimaajat voivat auttaa pienempiä striimaajia kasvattamaan omia kanaviaan ja muodostamaan uusia suhteita. Yleensä isännöinti tapahtuu, kun striimaaja on lopettamassa omaa live-lähetystä ja hän voi ohjata sen hetkiset katsojat toiseen käynnissä olevaan striimiin. (Twitch 2021.)

Isännöivän kanavan katsojat pysyvät isännöivän lähettäjän chatissä, mutta katsojille näkyy isännöitävän kanavan ruutu. Tällöin katsojat pystyvät seuraamaan ja keskustelemaan isännöivän striimaajan kanssa, mitä toisessa lähetyksessä tapahtuu. (Twitch 2021.)

Isännöinnin voi aloittaa kirjoittamalla oman lähetyksen chattiin seuraavasti: /host {kanavannimi}. Tällöin isännöitävälle kanavalle tulee ilmoitus, kuka alkoi isännöimään kanavaa ja kuinka suurella yleisöllä. Isännöinnin voi lopettaa seuraavalla komennolla: /unhost. Isännöinti on mahdollista ihan kaikille striimaajille ja se on ilmaista. Isännöimisestä on mahdollista tehdä automaattista, jolloin isännöijän itse, ei tarvitse olla paikalla. Automaattisen toiminnon saa laitettua päälle oman kanavan asetuksista ja isännöitävät kanavat voidaan asettaa listaan. Automaattinen isännöinti loppuu, kun isännöivä kanava aloittaa oman lähetyksen. (Twitch 2021.)

#### <span id="page-30-0"></span>**3.11 Kanavapisteet**

"Kanavapisteet on muokattavissa oleva pisteohjelma, jonka avulla striimaajat voivat palkita yhteisönsä jäseniä eduilla" (Twitch. 2021). Striimaajat voivat käyttää Twitchin valmiiksi tehtyjä kanavapalkintoja ja voivat myös lisätä omia kanavapalkintoja katsojille.

#### <span id="page-30-1"></span>**3.11.1 Kanavapiste palkinnot**

Striimaaja summit1g:llä on seuraavanlaisia kanavapiste palkintoja: Muokkaa yhtä hymiötä, Avaa satunnainen tilaaja hymiö, Valitse avattava tilaaja hymiö, Lähetä viesti vain tilaajat chatissä, Korosta viestini.

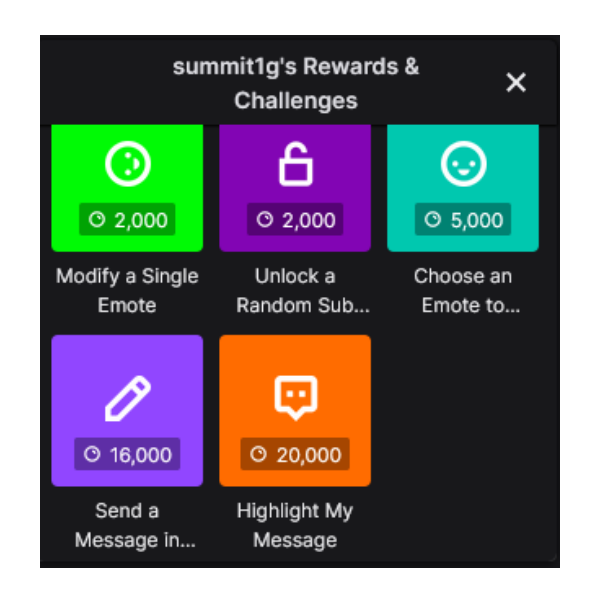

<span id="page-30-2"></span>**Kuva 25.** Summit1g kanavapiste palkinnot (Twitch 2021).

"Muokkaa yhtä hymiötä" maksaa 2 000 kanavapistettä ja se tarkoittaa, että katsoja voi valita yhden striimaajan tilaaja taso 1 hymiön, muokata sitä ja käyttää sitä 24 tunnin ajan; Muokkaus tulee vain omaan käyttöön eikä se muuta muiden hymiöitä.

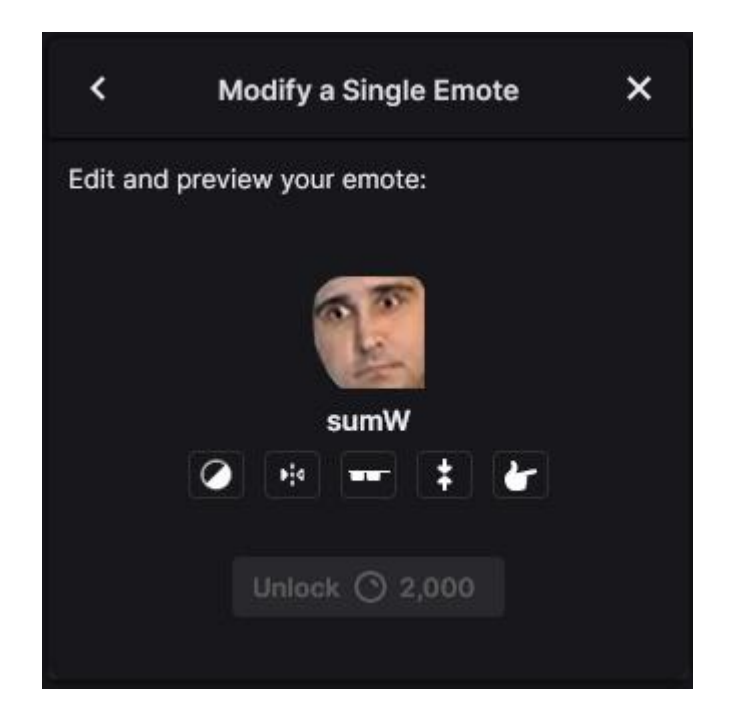

<span id="page-31-0"></span>**Kuva 26.** Hymiö ennen muokkausta (Twitch 2021).

<span id="page-31-1"></span>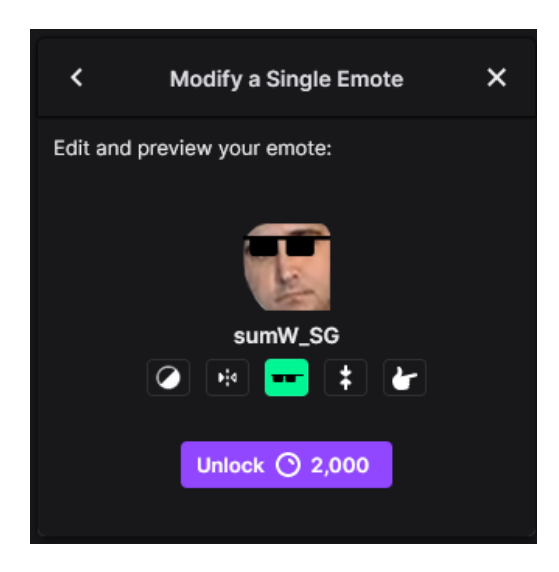

**Kuva 27.** Hymiö muokkaamisen jälkeen (Twitch 2021).

Avaa satunnainen tilaajahymiö maksaa 2 000 kanavapistettä ja sillä katsoja saa auki yhden tilaaja taso 1 hymiön 24 tunnin ajaksi. Valitse avattava tilaajahymiö maksaa 5 000 kanavapistettä ja sillä katsoja saa valita yhden tilaaja taso 1 hymiön käytettäväksi 24 tunnin ajaksi. Lähetä viesti vain tilaajat chatissa maksaa 16 000 kanavapistettä ja katsoja voi lähettää yhden viestin chattiin, kun chatissa on tilaajat -tila päällä. Korosta viestini maksaa 20 000 pistettä ja se korostaa viestin chatissä, jotta ihmiset näkisivät sen paremmin.

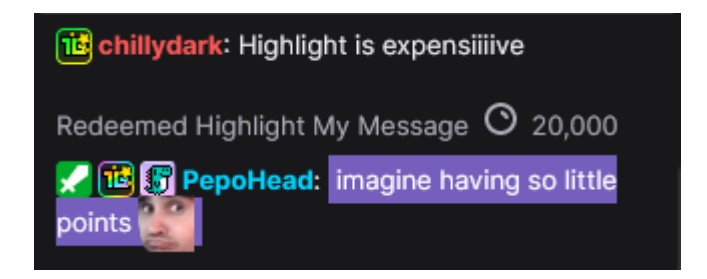

**Kuva 28.** Korostettu viesti chatissa (Twitch 2021).

<span id="page-32-1"></span>Striimaajat voivat myös tehdä kanavapiste palkintoja kuten: Juo vettä 100 kanavapistettä tai punnerrus 500 kanavapistettä ja kanavapiste palkinnoille voi myös laittaa rajan kuten: punnerrus kanavapiste palkinnon voi käyttää 10 kertaa tunnin sisällä.

#### <span id="page-32-0"></span>**3.11.2 Kanavapisteiden tienaaminen**

Katsoja pystyy tienaamaan kanavapisteitä katsomalla striimiä, osallistumalla raideihin, seuraamalla kanavaa, kannustamalla striimiä ja lahjoittamalla tilauksen.

| <b>Earning Action</b>   | <b>Description</b>                                                                                                    | <b>Points Earned</b> |
|-------------------------|----------------------------------------------------------------------------------------------------|----------------------|
| Watching                | Non-subscribed viewers receive points each 5 mins of live<br>watch time.                                                                                                    | $+10$                |
| Active watching         | Non-subscriber viewers receive points each 15 mins of live<br>watch time. (Click to redeem)                                                                                                  | $+50$                |
| Participating in a Raid | Viewers receive points for joining a raid.                                                                                                    | $+250$               |
| Follow                  | Viewers receive points upon new follow. These points can be<br>earned only once.                                                                                                    | $+300$               |
| <b>Watch Streak 2</b>   | Viewers receive points for returning for 2 consecutive<br>streams. Each stream must be at least 10 minutes long and it<br>must have been at least 30 minutes since the last stream<br>ended. | $+300$               |
| <b>Watch Streak 3</b>   | Viewers receive points for returning for 3 consecutive<br>streams. Each stream must be at least 10 minutes long and it<br>must have been at least 30 minutes since the last stream<br>ended. | $+350$               |
| Watch Streak 4          | Viewers receive points for returning for 4 consecutive<br>streams. Each stream must be at least 10 minutes long and it<br>must have been at least 30 minutes since the last stream<br>ended. | $+400$               |
| Watch Streak 5+         | Viewers receive points for returning for 5 consecutive<br>streams. Each stream must be at least 10 minutes long and it<br>must have been at least 30 minutes since the last stream<br>ended. | $+450$               |
| 1st Cheer               | Viewers receive points for their first Cheer on the channel<br>per 30 days. Anonymous cheering will not earn points.                                                                         | $+350$               |
| 1st Subscription Gift   | Viewers receive points for gifting their first subscription on<br>the channel per 30 days. Anonymous sub gifting will not<br>earn points.                                                    | $+500$               |

<span id="page-33-0"></span>**Kuva 29**. Taulukko kanavapisteiden ansaitsemismääristä (Twitch 2021).

Taulukossa aktiivinen katsominen tarkoittaa sitä, että joka 15 minuutti chatin alapuolelle ilmestyy arkku ja kun sitä painaa niin katsoja saa 50 kanavapistettä.

<span id="page-33-1"></span>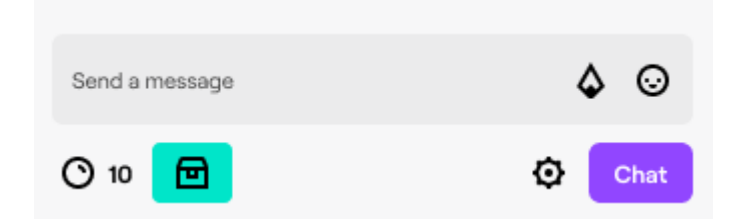

**Kuva 30**. Aktiivinen katsominen ennen painamista (Twitch 2021).

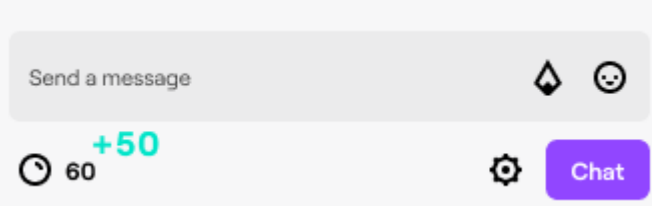

<span id="page-34-1"></span>**Kuva 31.** Aktiivinen katsominen painamisen jälkeen (Twitch 2021).

# <span id="page-34-0"></span>**3.12 Dropit**

Twitchissä Dropeilla tarkoitetaan, sitä että katsoja voi saada pelin sisältöä auki katsomalla striimiä, missä on "Drops enabled". "Pelin kehittäjä räätälöi Drops-tehtävät, joten jokainen Drops-ohjelma on hieman erilainen pelistä riippuen" (Twitch. 2021).

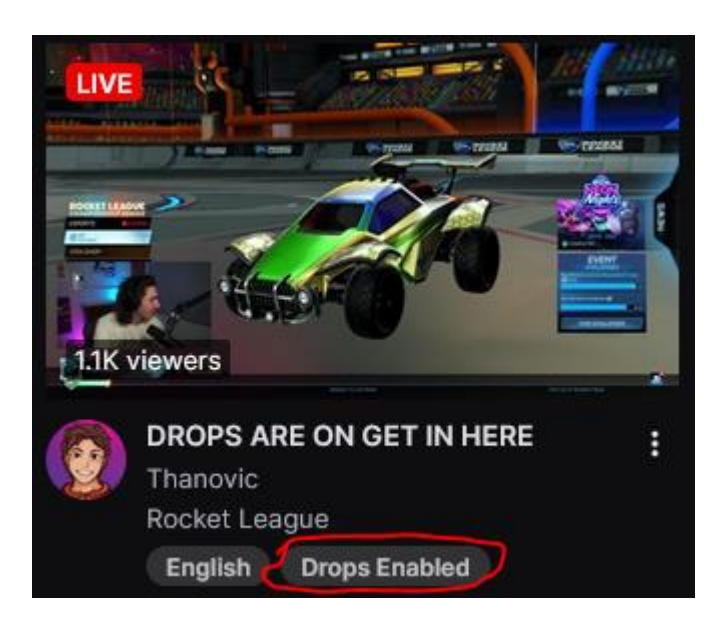

**Kuva 32.** Drops Enabled striimi (Twitch 2022).

<span id="page-34-2"></span>Saadakseen Droppeja käyttäjän on yhdistettävä hänen Twitch tilinsä ja kyseiseen peliin liittyvä tili, jotta hän voi saada mahdolliset palkinnot pelikäyttäjälleen. Chattiin tulee aina ilmoitus, jos katsojalla on mahdollisuus saada Droppeja ja jos katsoja painaa "View Details" hän pääsee katsomaan Drops tehtävät ja yhdistämään Twitch käyttäjänsä peli käyttäjään. Yhdistäminen tapahtuu yleensä pelin kehittäjän sivulla, mihin löytyy linkki Drops tehtävistä.

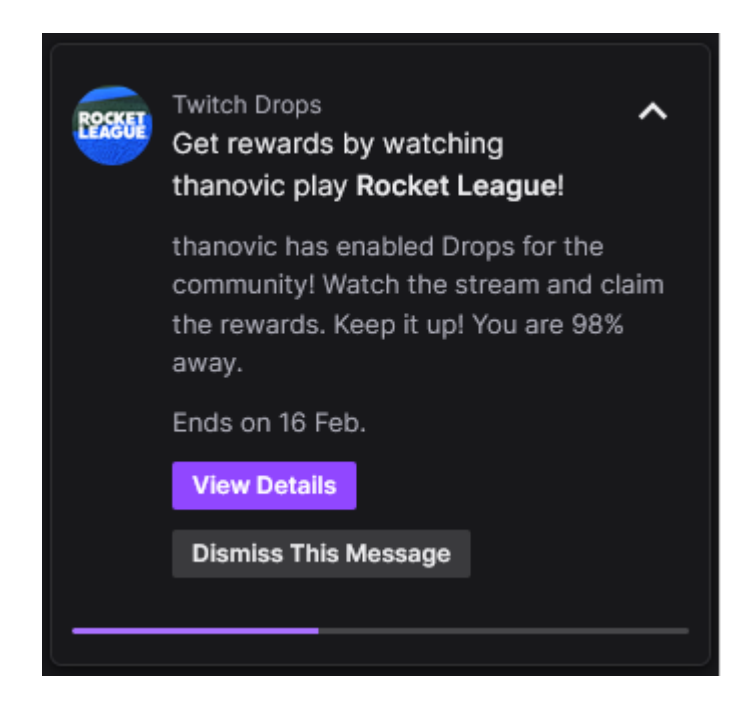

**Kuva 33.** Drops ilmoitus chatissä (Twitch 2022).

<span id="page-35-0"></span>

| <b>How to Earn the Drop</b> | • Go to a participating live channel                               |
|-----------------------------|--------------------------------------------------------------------|
|                             | • Watch for 2 hours and claim the reward Unlock Drop               |
|                             | • Watch for an additional 4 hours and claim the reward Unlock Drop |
|                             | . Watch for an additional 4 hours and claim the reward Unlock Drop |
|                             | . Watch for an additional 4 hours and claim the reward Unlock Drop |
|                             | • Watch for an additional 4 hours and claim the reward Unlock Drop |
|                             | . Watch for an additional 4 hours and claim the reward Unlock Drop |
|                             | • Watch for an additional 4 hours and claim the reward Unlock Drop |
|                             |                                                                    |

<span id="page-35-1"></span>**Kuva 34.** Rocket League Drops tehtävät (Twitch 2022).

# <span id="page-36-0"></span>**4 SUORATOISTO TWITCHISSÄ**

Ennen kuin oma suoratoisto voidaan toteuttaa Twitchissä, joudutaan käymään läpi muutama välivaihe. Välivaiheisiin kuuluu tarvittavien laitteiden ja ohjelmien hankinta, oman Twitch.tv-käyttäjätunnuksen luonti ja striimausohjelmiston lataus sekä niiden konfiguraatiot. Tässä kappaleessa käydään käytännössä läpi, miten oma live-striimi toteutetaan Twitchissä.

## <span id="page-36-1"></span>**4.1 Tarvittavat laitteet ja ohjelmat**

Ihan ensimmäisenä tarvitaan tietokone, konsoli tai puhelin, jolla live-striimata. Paras vaihtoehto on tietokone, sillä niistä saadaan kaikista tehokkaimpia erilaisten tietokoneosien avulla. Tietokoneelle on tarjolla laaja valikoima ohjelmia, jotka tukevat suoratoistoa Tietokoneen osista tärkeimmät ovat prosessori, näytönohjain sekä välimuisti. Prosessori hoitaa live-striimin koodauksen striimialustalle ja näytönohjain renderöi esim. pelattavan pelin. Välimuistin avulla tietokone pystyy käsittelemään videotoistoprosessia ja lataamaan sisältöä ennen sen toistamista. Mitä enemmän panostaa tietokoneeseen, sitä laadukkaammaksi voi saada oman live-striimin. (Restream 2020.)

Toisena tarvitaan vakaa internetyhteys. Riippuen siitä, mitä halutaan livestriimata ja minkälaisella laadulla, tarvittavan internetyhteyden nopeus vaihtelee paljon. Internetyhteydellä on 2 nopeutta, lataus- ja lähetysnopeus. Latausnopeus ilmoittaa, kuinka paljon bittejä internetyhteys voi ladata sekunnissa. Lähetysnopeus taas ilmoittaa, kuinka paljon bittejä internetyhteys voi jakaa sekunnissa. Live-striimatessa lähetysnopeus on merkittävämmässä roolissa, kuin latausnopeus. (Bybyk. 2020)

Lisäksi tarvitaan ohjelma, jonka kautta live-striimiä voidaan lähettää Twitchiin. Näitä ohjelmistokoodereita on tarjolla useita eri vaihtoehtoja. OBS Studio (Open Broadcaster Software) on avoimeen lähdekoodiin perustuva ilmainen ohjelma, jonka kautta voidaan live-striimata useampaan eri alustaan. Myöhemmin käydään läpi, miten OBS käytännössä toimii. Muita ohjelmia ovat mm. Streamlabs OBS, XSplit ja vMix. (Restream 2020.)

Seuraavaksi luetellaan laitteita, jotka eivät ole pakollisia mutta tuovat enemmän sisältöä live-striimiin. Mikrofonin avulla striimaaja pystyy puhumaan katsojille reaaliajassa ja tämä helpottaa katsojien ja striimaajan välistä vuorovaikutusta. Yleensä striimaaja tulee toimeen ihan tavallisella kuulokemikrofonilla, mutta laadukkaamman äänen saa, jos omistaa erillisen mikrofonin. Kameran kautta katsojat näkevät striimaajan ilmeet ja sanattoman viestinnän. Suurimmalla osalla, paljon katsojia omaavista Twitch-striimaajista, on käytössä laadukkaat kamerat ja mikrofonit. (Restream 2020.)

Muita live-striimin laatua parantavia tekijöitä ovat kameran tuoman kuvan valaistus. Valaistusta voidaan parantaa esimerkiksi muutamalla led-valolla. Asettamalla striimaajan taakse "green screenin" eli yksivärisen seinän/kankaan, voidaan striimin asetuksista rajata tausta vain striimaajaan tai lisätä jokin taustakuva green screenille, jossa striimaaja on keskipisteenä. (Restream 2020.)

#### <span id="page-37-0"></span>**4.2 Tilin luonti**

Luomalla tilin Twitchiin käyttäjä voi olla vuorovaikutuksessa striimaajien ja yhteisön kanssa chatin kautta, seurata suosikki striimaajiasi ja tietysti striimata Twitch-yhteisölle omalta kanavaltasi. (Twitch. 2022)

Tietokoneella käyttäjä menee Twitchin sivuille ja painaa sivun oikeasta yläkulmasta Sign Up. Tämän jälkeen käyttäjälle aukeaa ikkuna, mistä voi kirjautua tai tehdä uuden käyttäjän.

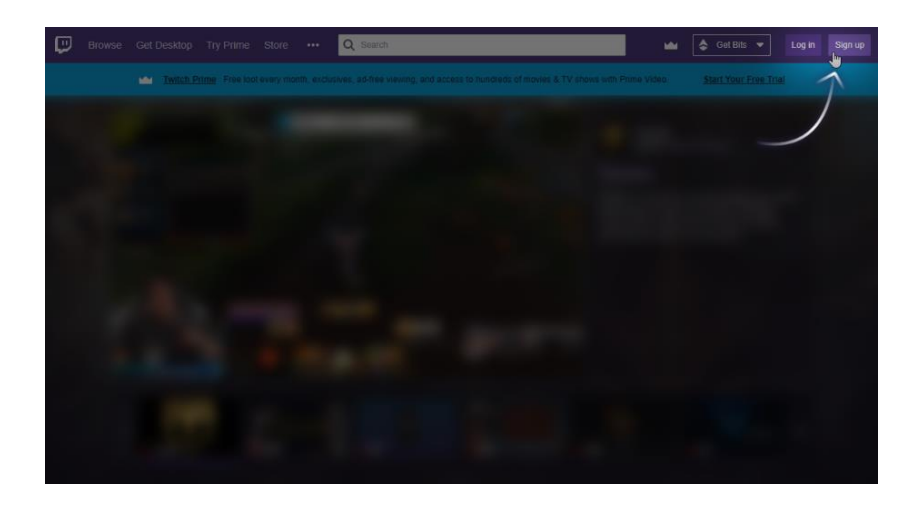

**Kuva 35.** Käyttäjän tekeminen tietokoneella tietokoneella (Twitch 2022).

<span id="page-38-2"></span>Kännykällä käyttäjälle on suositeltavaa ladata Twitchin mobiilisovellus, missä hänen on kirjauduttava tai rekisteröidyttävä, ennen kun hän voi katsoa striimejä. Twitch suosittelee myös kaksivaiheisen todennuksen käyttöönottoa tileille.

#### <span id="page-38-0"></span>**4.3 Open Broadcaster Software**

OBS (Open Broadcaster Software) on avoimeen lähdekoodiin perustuva ilmainen ohjelmisto, jonka avulla voidaan suorittaa videotallenteita tai livelähetyksiä. OBS toimii Windowsilla, Macilla ja Linuxilla. Ohjelmisto on ladattavissa OBS:n omilta kotisivuilta obsproject.com. (Obsproject 2021.)

Seuraavissa kappaleissa käydään perusteellisesti läpi OBS:n toiminnallisuus ja miten eri asetukset vaikuttavat striimiin. Kappaleissa käydään läpi Asetukset, Näkymät ja lähteet, Ilmoitukset, Filtterit ja itse lähetyksen aloitus.

#### <span id="page-38-1"></span>**4.3.1 Asetukset**

OBS:n asetuksiin pääsee OBS:n hallintapaneelin oikeanreunan "asetukset" -painikkeesta tai yläpalkin "Tiedosto"-painikkeen listauksesta. OBS:n asetukset-välilehdessä sijaitsee Yleiset – Lähetys – Ulostulo – Ääni – Kuva – Pikanäppäimet ja lisäasetukset-välilehdet

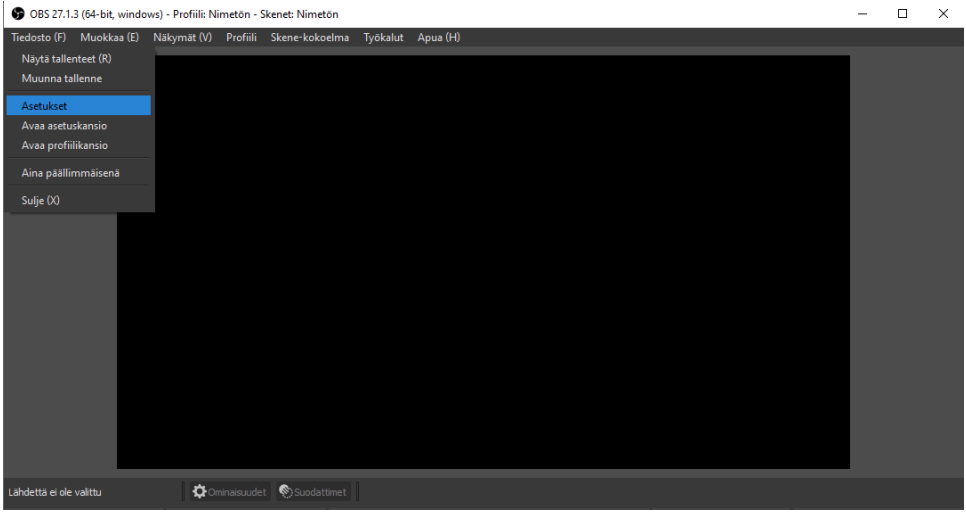

<span id="page-39-1"></span>**Kuva 36.** OBS asetukset (OBS 2022).

# <span id="page-39-0"></span>**4.3.2 Näkymät ja lähteet**

Näkymissä ja lähteissä striimaaja voi määrittää striimin asettelun, lisätä pelit, verkkokamerat ja muut laitteet tai mediat, mitä striimaaja haluaa lähettää ja käyttää. Näkymät ja lähteet löytyvät vasemmasta alareunasta.

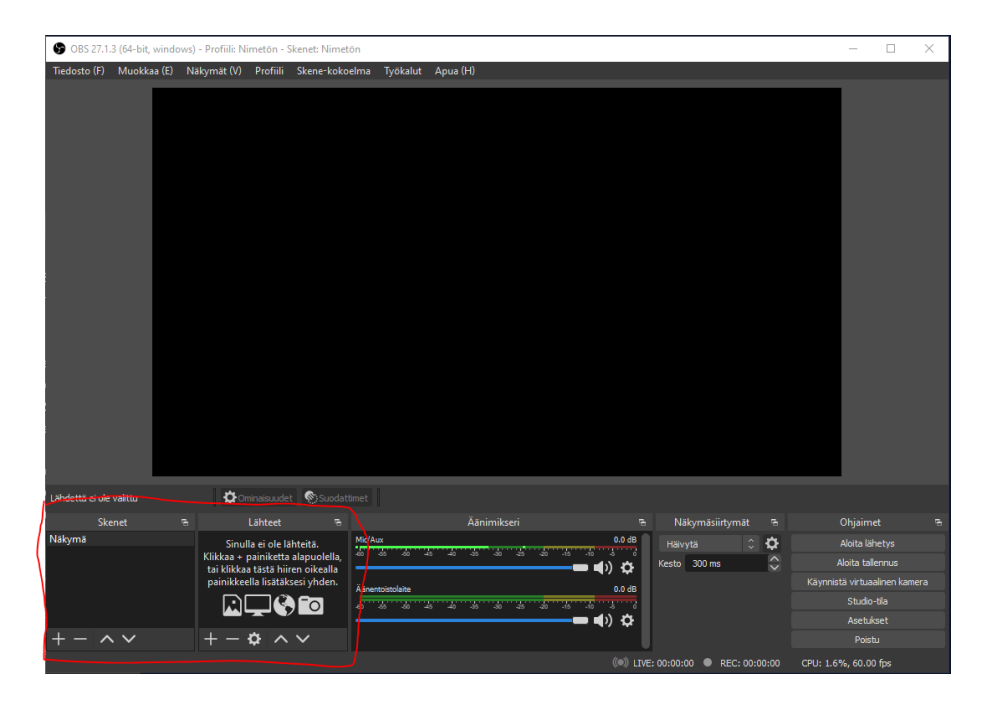

**Kuva 37.** OBS näkymät ja lähteet (OBS 2022).

<span id="page-40-0"></span>Striimaaja voi lähettää vain yhtä näkymää samaan aikaan, mutta yhdessä näkymässä voi olla monta lähdettä. Lähteiden näkyvyys menee ylhäältä alas listassa. Esimerkiksi, jos striimaaja haluaa, että webbikamera näkyisi pelatessa, niin hänen pitäisi sijoittaa videokaappauslaite pelilähteen yläpuolelle. Näkymiä voisi esimerkiksi olla peli näkymä ja tulossa takaisin -näkymä. Pelinäkymässä voisi olla äänitulo, äänilähtö, videokaappauslaite ja peli lähdöt. Tulossa takaisin -näkymässä voi olla pelkästään teksti: "kohta takaisin", kuva, äänitulo ja äänilähtö.

Yleensä striimaaja käyttäisi peli näkymää, mutta jos striimaajan täytyy mennä, vaikka viideksi minuutiksi pois tietokoneen ääreltä, niin hän voi vaihtaa näkymää tulossa takaisin -näkymään. Tämä helpottaa katsojia, jotka ovat juuri tulleet katsomaan kanavaa, ymmärtämään, mistä on kyse. Näkymä ja lähde eivät voi olla samannimisiä.

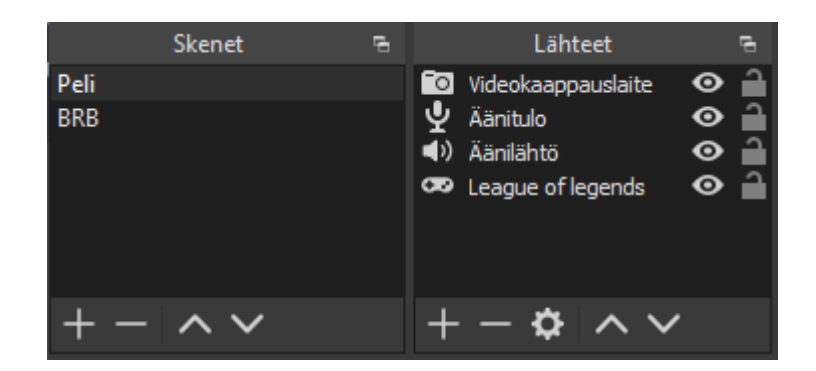

**Kuva 38***.* Peli Lähteet (OBS 2022).

<span id="page-41-1"></span>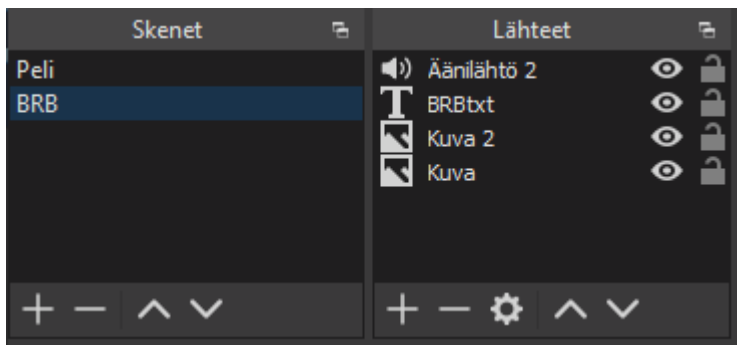

<span id="page-41-2"></span>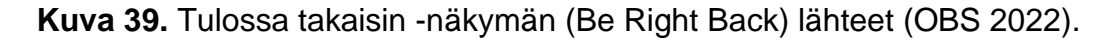

Näkymissä voi piilottaa lähteitä painamalla silmää lähteen oikealta puolelta. Tämä on hyvä, jos striimaaja haluaa ottaa vaikka webbikameran pois striimistä vähäksi aikaa, mutta ei halua poistaa sitä näkymästä, jos siinä on joitain asetuksia, joita pitäisi sitten laittaa takaisin.

# <span id="page-41-0"></span>**4.3.3 Hälytykset (Streamlabs)**

"Streamlabsin hälytyksillä striimaajat voivat lisätä näytölle visuaalisia hälytyksiä, jotka tulevat katsojien toiminnasta, kuten uusista seuraajista, tilaajista ja lahjoituksista." (Streamlabs 2022) Streamlabsin hälytyksiä voi myös räätälöidä monella eri tavalla, kuten hallita, mitkä eri katsojien toiminnat hälyttävät, hälytyksen teema ja ääni, asettaa alaraja lahjoituksille, jotta katsojat eivät voi hälyttää ja häiritä striimiä koko ajan esim. 1 sentin lahjoituksilla.

# <span id="page-42-0"></span>**4.3.4 Streamlabsin käyttöönotto**

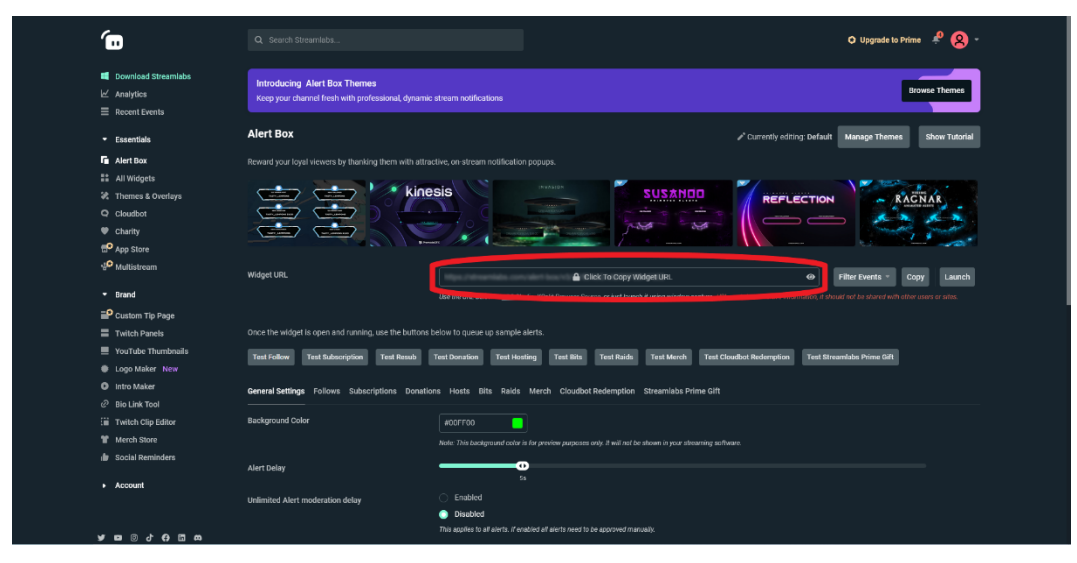

**Kuva 40.** Streamlabsin kojelauta (dashboard) (Streamlabs 2022).

<span id="page-42-1"></span>Aivan ensiksi striimaajan pitää mennä Streamlabsin dashboardille ja valita vasemmalta valikosta alert box, jonka jälkeen hänelle aukeaa sivu, jossa hän voi kopioida linkin OBS:ään.

OBS:ässä striimaaja lisää lähteen selain ja nimeää sen vaikka Streamlabs. Tämän jälkeen striimaajalle avautuu uusi ikkuna, jossa hän voi liittää Streamlabs linkin ja säätää hälytyksen koon striimissä.

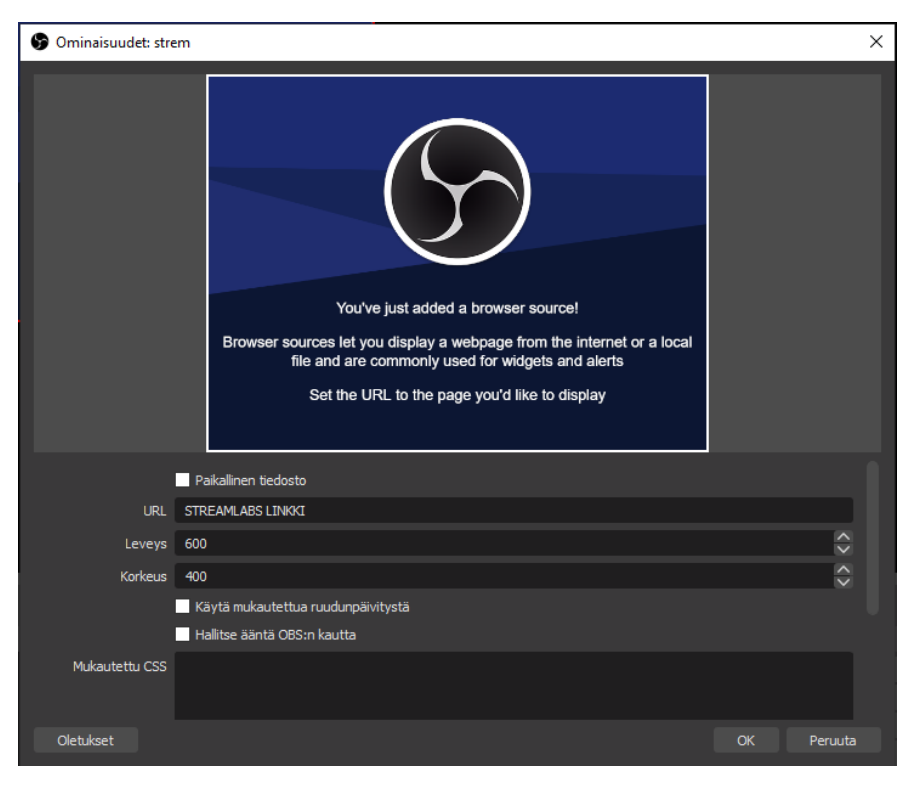

**Kuva 41.** Selain lähde hälytyksiä varten (OBS 2022).

<span id="page-43-0"></span>Nyt striimaajalla on hälytykset päällä vaikka OBS:ässä ei näy mitään. Hälytykset tulevat vasta silloin näkyviin, kun katsojat tekevät jotain, kuten seuraavat tai tilaavat striimin.

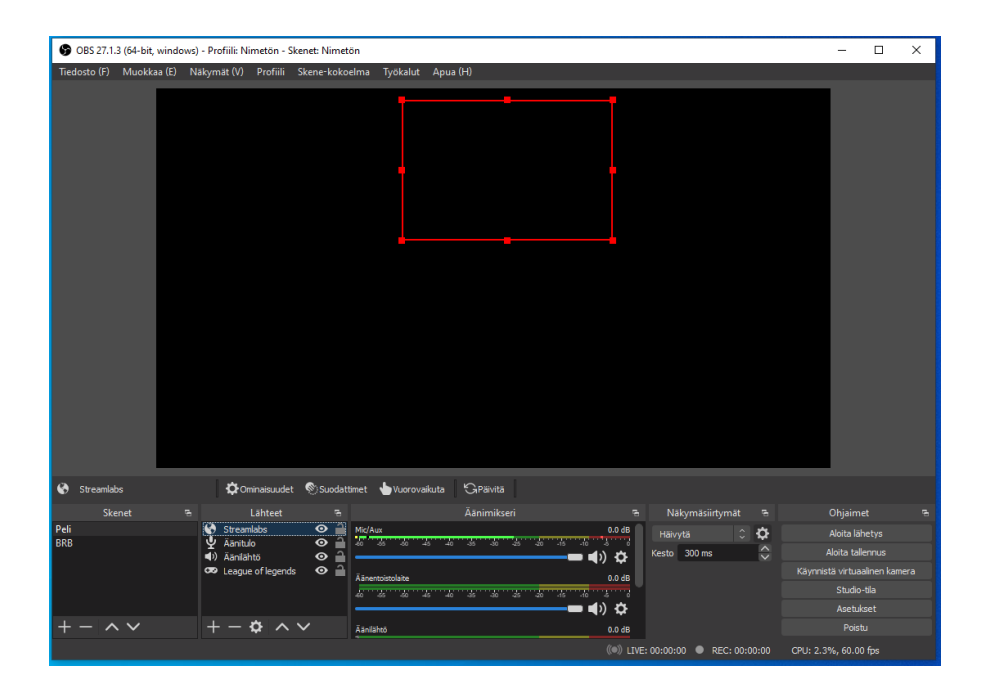

<span id="page-44-1"></span>**Kuva 42.** Streamlabs hälytykset lepotila OBS:ässä (OBS 2022).

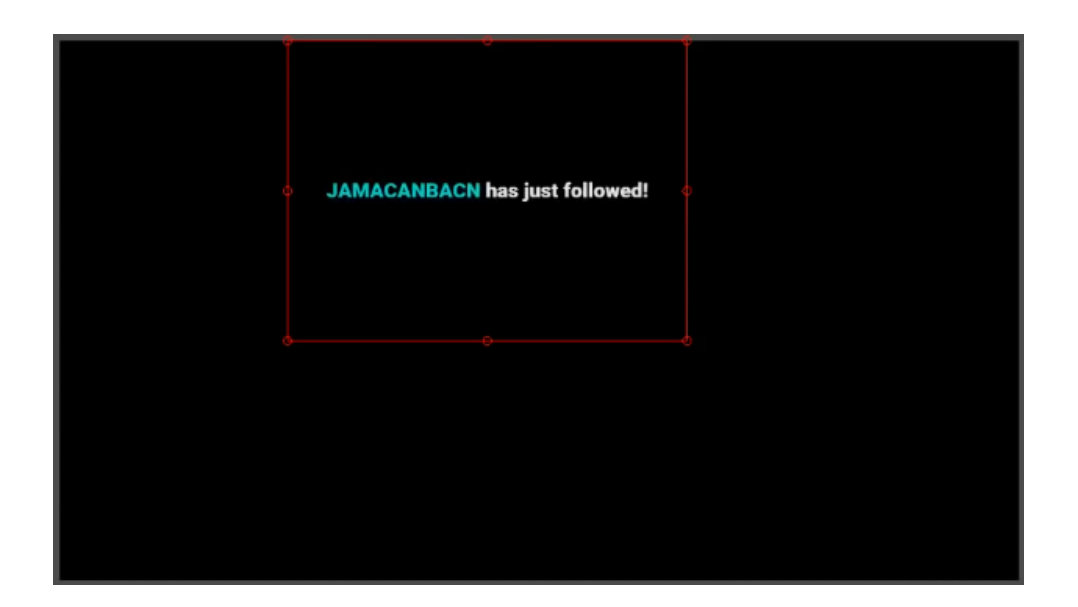

**Kuva 43.** Streamlabs seuraamishälytys OBS:ässä (Kevin 2022).

# <span id="page-44-2"></span><span id="page-44-0"></span>**4.3.5 Filtterit OBS**

Filttereillä striimaaja voi räätälöidä striimiä haluamallansa tavalla. OBS:ässä filtterit jaetaan kahteen eri luokkaan, Näkymä- ja lähdesuodattimiin tai äänilaitteiden suodattimiin. Äänisuodattimilla striimaaja voi hallita esimerkiksi, kuinka lujaa hänen täytyy puhua, jotta mikrofoni toistaa sen striimissä tai hän voi myös filtteröidä tausta ääniä pois, kuten tuulettimen ääni.

Näkymä- ja lähdesuodattimilla striimaaja voi esimerkiksi asettaa kuvia tai gifejä striimiin tai terävöittää striimiä.

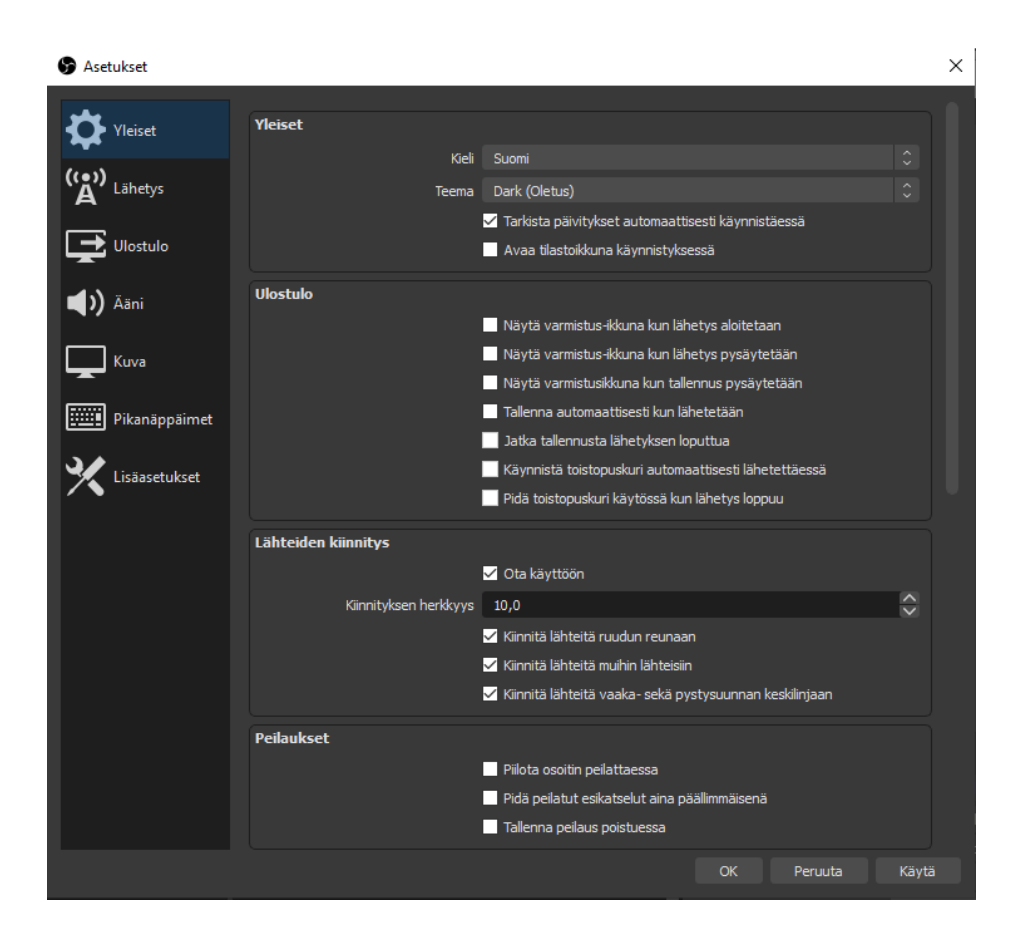

**Kuva 44.** OBS Asetukset-välilehti (OBS 2021).

<span id="page-45-0"></span>Yleisissä asetuksissa voidaan vaihtaa OBS:n kieltä tai väriteemaa. Säätää ulostulon, peilauksien, esikatselun, Studio-tilan ja moninäkymän toiminnallisuuksia. Edellä mainittujen toimintojen itse asetuksia ei voida säätää yleiset-välilehdessä. (OBS 2021.)

Lähetys-välilehdessä voidaan valita, mihin suoratoistoalustaan halutaan lähettää esim. Twitch, YouTube, Facebook Live, ja mitä palvelinta halutaan käyttää. Palvelin on normaalisti asetettu automaattiseksi, mikä tarkoittaa sitä, että palvelin valitaan automaattisesti sijainnin perusteella. Palvelimia on käytössä useampia eri puolilla maapalloa ja ne ovat luokiteltu maan ja kaupungin mukaan. Lähetys-välilehdessä löytyy myös live-striimaajalle tarkoitettu salassa pidettävä Striimiavain, jonka avulla striimaaja voi yhdistää OBS:n ja suoratoisto alustan yhteen. Tämän avulla OBS:n kautta voidaan käynnistää live-striimi, joka näkyy esim. Twitchissä katsojille. Striimiavain voidaan generoida halutun striimialustan käyttäjätilillä, jonka kautta se kopioidaan OBS:ään. (OBS 2021.)

Ulostulo-välilehti on striimin asetuksista merkittävin. Tässä välilehdessä voidaan säätää sekä video-, että ääniasetuksia. Välilehden ylimmässä kohdassa voidaan vaihtaa ulostulon tila joko yksinkertaiseksi taikka kehittyneeksi. Yksinkertaisessa tilassa ulostulon asetuksia voidaan säätää vain pienellä tasolla, joten kehittynyt taso antaa paremmat työkalut asetuksien hienosäätöön. (Streamshark 2020.)

Kun Ulostulo asetuksia säädetään kehittyneessä tasossa ensimmäisenä, voidaan valita enkooderi. Enkooderit ovat laitteita, jotka muuntavat "raakavideon" striimattavaan digitaaliseen tiedostoon (Small, N. 2021). Striimauslaitteistosta riippuen voidaan valita joko enkooderi, joka käyttää apunaan laitteistoa (NVENC tai QuickSync) tai enkooderi, joka käyttää ohjelmistoa (x264). Suositus on, että käytettäisiin enkooderia, joka käyttää apunaan laitteistoa, sillä se vähentää laitteen suorittimen työmäärää. (Streamshark 2020.)

Ulostulo asetuksissa on Rate Control -tila, joka on asetettu oletuksella CBR (Constant bitrate) tilaan. Rate control määrittää, kuinka eheä bittinopeus tulee olemaan. Bittinopeus tarkoittaa, kuinka paljon bittejä (dataa) liikkuu tietyssä ajassa (Techterms 2021). CBR tila on käytetyin Rate Control -tila, sillä se tarjoaa korkeimman visuaalisen tarkkuuden pitämällä bittinopeuden mahdollisimman eheänä. CBR tilan haittapuoli on suuri kaistanleveyden tarve. VBR (Variable bitrate) on vaihtoehto, jos kaistanleveys on rajoitettu. (Streamshark 2020.)

Seuraavaksi tullaan bittinopeuden asetukseen, minkä määrän tarpeen määrittää videon resoluutio, videon kuvataajuus sekä lähettävän kaistanleveyden määrä. Bittinopeuden asetus on merkittävä, live-striimin laatuun, vaikuttava tekijä. Luonnollisesti, mitä suurempi kaistanleveys on käytössä, sitä tarkempaa videolaatua voidaan live-striimata. On olemassa laskureita, joiden avulla saadaan selville optimaalinen bittinopeus. BPP (Bits Per Pixel)

on bittilaskuri, jonka avulla voidaan laskea optimaalinen bittinopeus. Laskuriin asetetaan live-striimin haluttu resoluutio ja kuvataajuus. Sitten lisätään jokin bittinopeus arvo. BPP pyritään saamaan mahdollisimman lähelle 0,1 arvoa mutta riippuen kaistanleveydestä ja halutun live-striimin laadusta, myös alempi esim. 0,7 arvo käy. Laskujen jälkeen löydetään oikea bittinopeus, joka asetetaan OBS:n asetuksiin.

Halutaan esimerkiksi live-striimata resoluutiolla 1920x1080 ja kuvataajuudella 30. Bittinopeudeksi optimaalinen on tällöin 6200/kbps (kuva 45). (Streamshark 2019;2020.)

<span id="page-47-0"></span>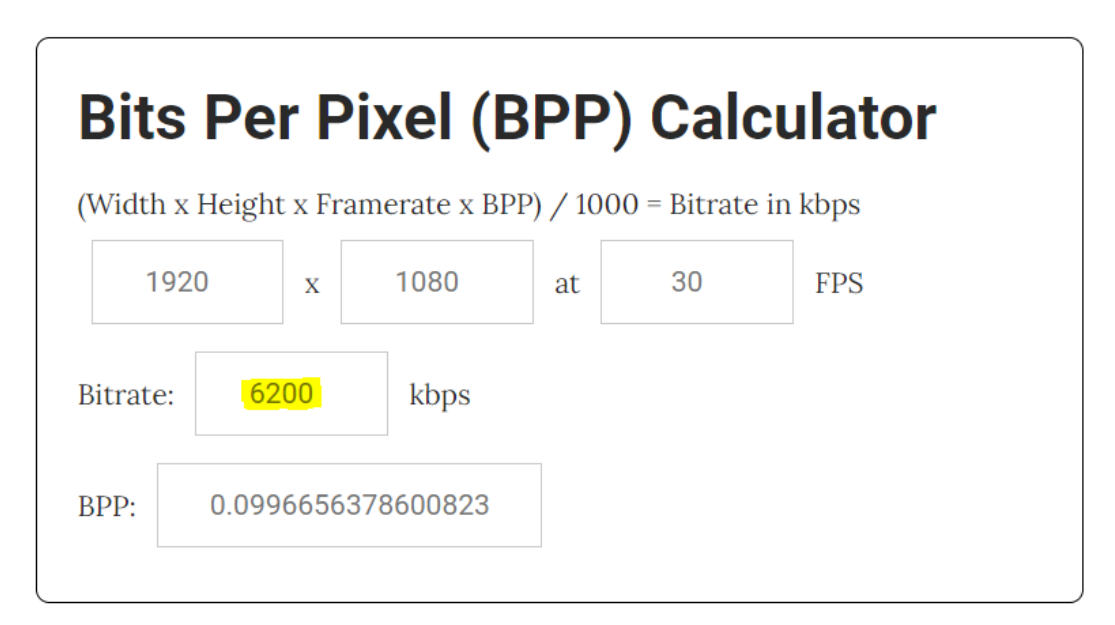

**Kuva 45.** BPP-laskurin käyttö (Streamshark 2019).

Keyframe-väli tarkoittaa aikaväliä, missä koko videokehys renderöidään. Tämä arvo on yleensä live-striimaajilla 2. Tämä tarkoittaa sitä, että kahden sekunnin välein koko videokehys renderöidään katsojille. (Streamshark 2020.)

Seuraavana voidaan määrittää prosessorin esiasetus mutta tämän asetuksen vaikutus toimii vain, jos käytetään ohjelmistopohjaista enkooderia (x264). Tämän asetuksen avulla voidaan määrittää, kuinka paljon prosessori käyttää tehojaan videon renderöimiseksi. Laadun parantamiseksi voidaan asettaa korkeampi arvo, kun taas tehojen lisäämiseksi laitetaan alhainen arvo. (Streamshark 2020.)

Ulostulo-välilehden tallennusosiosta voidaan asettaa kansio, johon videotallenteet lähetetään ja missä muodossa. Ulostulon ääniosiossa voidaan äänelle asettaa bittinopeus ja suositeltu arvo tulisi olla vähintään 128. Asetuksien Äänivälilehdessä voidaan asettaa halutut äänilaitteet sekä mikrofonit. Myös mikrofonin pikanäppäimiä voidaan asettaa Äänivälilehdessä. (Streamshark 2020.)

Asetuksien kuvavälilehti sisältää näytön resoluution asetuksen, skaalaussuodattimen sekä kuvataajuuden. Skaalaussuodatin määrittää, kuinka paljon OBS "kutistaa" ulostuloa. Mitä vähemmän yksityiskohtia sitä parempi suorituskyky ja toisinpäin. Suosituimmat skaalaussuodattimet ovat Bicupic ja Lanczos. Kuvataajuus tarkoittaa näytölle sekunnissa piirrettyjen kuvien määrää. Mitä suurempi FPS (Frames Per Second) sitä parempi laatuinen kuva ja toisinpäin. Suuri kuvataajuus vaatii suorittimelta paljon, kun taas pieni vähentää suorittimen tarvittavaa työpanosta. Live-striimauksessa yleisimmät FPS arvot ovat 30 ja 60. (Whitehead, A. 2020.)

Asetuksissa löytyy Pikanäppäimet-välilehti, jonka avulla voidaan kätevästi asettaa kustomoituja, striimin toiminnallisuuteen, vaikuttavia toimintoja. Voidaan esim. asettaa näppäin/näppäinyhdistelmä, jota painamalla live-striimin kamera menee päälle tai pois päältä. Pikanäppäimet nopeuttavat ja helpottavat live-striimin toteutusta. Asetuksien lisäasetuksissa voidaan säätää striimattavan kuvan väriformaattia sekä asettaa halutessa lähetykseen lähetysviive. Live-striimin normaali lähetysviive on noin. 10–15 sekuntia. (OBS 2021.)

#### <span id="page-49-0"></span>**4.3.6 Lähetyksen aloittaminen**

Kun kaikki laitteet ja ohjelmat ovat asennettu sekä asetukset määritetty, voidaan aloittaa live-striimi. Tietokoneelta lähetyksen voi käynnistää OBS:n aloitusnäytön oikeasta alareunasta "Aloita lähetys"-napista. Puhelimella lähetyksen voi aloittaa Twitch-apin kautta omaa profiilia ja painamalla "Aloita lähetys"-nappia. Twitch-app on ladattavissa Google playsta sekä App Storesta.

Lähetyksen ollessa päällä, OBS:n alapalkista voidaan seurata "Dropped Frames"-arvoa. Dropped Frames arvo tarkoittaa menetettyjen kuvaruutujen määrää videomateriaalista ja se on oleellinen arvo live-striimaamisessa. Kun lähetyksessä menetetään kuvaruutuja, se näkyy lähetyksen kuvanlaadun heikkenemisenä sekä lähetyksen pätkimisenä. Dropped Frames-arvon tulisi olla 0 %, mikä tarkoittaa sitä, että live-striimi toimii kunnolla. (Streamshark 2020.)

On olemassa useita syitä, minkä seurauksena Dropped Frames-arvo nousee yli 0 %. Prosessori ei välttämättä pysty lähettämään kaikkia kuvaruutuja, koska live-striimin resoluutio saattaa olla liian korkea ja täten Dropped Frames-arvo lisääntyy. Bittinopeuden ollessa liian korkea olemassa olevalle kaistanleveydelle, tarkoittaa bittinopeuden jatkuvaa vaihtumista OBS:ssä, mikä nostattaa Dropped Frames-arvoa. Myös jatkuvasti vaihteleva kaistanleveys aiheuttaa menetettyjä kuvaruutuja. Jos lähetystä lähetetään kaukana Twitchin servereistä, Dropped Frames-arvo saattaa lisääntyä. Tämän vuoksi kannattaa valita olinpaikkasi mukaan lähin serveri. Joissain tapauksissa tietokoneen palomuuri saattaa estää suoratoistamista internetissä. (Streamshark 2021.)

# <span id="page-50-0"></span>**5 POHDINTA**

Tutkimuksen tuloksena saatiin luotua kattava kokonaisuus live-striimauksesta sekä Twitchistä. Tutkimuksen teoriaosuudessa onnistuttiin käymään läpi kaikki oleellisimmat asiat live-striimaukseen ja sen toteuttamiseen liittyen. Käytännönosuudesta saatiin luotua loogisessa järjestyksessä oleva materiaali live-striimauksen toteuttamisesta Twitchissä. Uskomme, että tutkimuksen avulla live-striimauksesta tietämättömät henkilöt, saavat hyvän yleiskuvan Twitchistä ja miten he voivat aloittaa live-striimauksen siellä nopeasti ja vaivattomasti.

Tutkimusta oli todella kiinnostavaa tehdä, sillä olemme seuranneet Twitchin kasvutarinaa ihan alusta alkaen. Lisäksi työtä oli helppo tehdä, koska aiheesta tiesi paljon jo etukäteen. Aiheesta löytyvää materiaalia on tarjolla paljon, joten luotettavan ja ajankohtaisen materiaalin löytäminen oli välillä hankalaa. Suurin osa materiaalista löytyi kumminkin Twitchin omilta sivuilta, joten tämä helpotti tiedon hakua.

Opinnäytetyön tiedonhaku vaiheessa opimme etsimään ajankohtaista tietoa luotettavista lähteistä. Artikkeleita lukiessa saimme runsaasti tietoa Twitchin sekä ylipäätään live-striimauksen toiminnallisuudesta. Opimme myös käyttämään OBS-sovellusta, jonka avulla live-striimaamista voidaan toteuttaa.

Kaiken kaikkiaan suoratoisto on laaja käsite ja melko uusi termi, jos verrataan esim. perinteiseen televisioon. Suoratoisto on vuosien varrella jatkanut nousuaan ja teknologian kehittyessä suoratoisto voi nousta aivan uudelle tasolle. Mielestämme suoratoisto on erittäin potentiaalinen medialähde, joka todennäköisesti tulee syrjäyttämään suurimpiakin medioita.

# **LÄHTEET**

Alexander, J. 2018. A guide to understanding Twitch emotes. Viitattu 17.05.2021. [https://www.polygon.com/2018/5/14/17335670/twitch-emotes](https://www.polygon.com/2018/5/14/17335670/twitch-emotes-meaning-list-kappa-monkas-omegalul-pepe-trihard)[meaning-list-kappa-monkas-omegalul-pepe-trihard](https://www.polygon.com/2018/5/14/17335670/twitch-emotes-meaning-list-kappa-monkas-omegalul-pepe-trihard)

Blog.logomyway. N.d. Twitch Logo and the History of the Business. Viitattu 13.05.2021.<https://blog.logomyway.com/twitch-logo/>

Businessinsider. 2014. Twitch Founder: We turned A "Terrible Idea" Into A Billion Dollar Company. Viitattu 13.05.2021.

[https://www.businessinsider.com/the-story-of-video-game-streaming-site](https://www.businessinsider.com/the-story-of-video-game-streaming-site-twitch-2014-10?r=US&IR=T)[twitch-2014-10?r=US&IR=T](https://www.businessinsider.com/the-story-of-video-game-streaming-site-twitch-2014-10?r=US&IR=T)

Bybyk, A. 2020. What is a good upload speed for streaming? Viitattu 21.05.2021. [https://restream.io/blog/what-is-a-good-upload-speed-for](https://restream.io/blog/what-is-a-good-upload-speed-for-streaming/)[streaming/](https://restream.io/blog/what-is-a-good-upload-speed-for-streaming/)

Cloudflare. 2021. What is live streaming? Viitattu 12.05.2021. <https://www.cloudflare.com/learning/video/what-is-live-streaming/>

Dean. 2021. How to Get 70/30 Sub Split on Twitch in 2022. Viitattu 30.07.2021<https://streamerfacts.com/twitch-sub-split/>

Influencermarketinghub. 2021. The Incredible Growth of Esports. Viitattu 14.05.2021.<https://influencermarketinghub.com/growth-of-esports-stats/>

Jack0r, Fenrir. 2022. Filters Guide. Viitattu 01.02.2022. [https://obspro](https://obsproject.com/wiki/Filters-Guide)[ject.com/wiki/Filters-Guide](https://obsproject.com/wiki/Filters-Guide)

Jack0r, Fenrir. 2022. Scenes and Sources. Viitattu 31.01.2022[.https://obs](https://obsproject.com/wiki/OBS-Studio-Overview#scenes-and-sources)[project.com/wiki/OBS-Studio-Overview#scenes-and-sources](https://obsproject.com/wiki/OBS-Studio-Overview#scenes-and-sources)

Kevin. 2016. Setting Up Your Streamlabs Alerts. Viitattu 01.02.2022. <https://streamlabs.com/content-hub/post/setting-up-your-streamlabs-alerts>

Luci. 2021. How Much do Twitch Streamers Make? Viitattu 30.07.2021. <https://www.streamscheme.com/twitch-payout/>

Madskill. n.d. How Twitch ads work and how much do streamers make from ads. Viitattu 11.8.2021[.https://madskil.com/streaming-academy/mo](https://madskil.com/streaming-academy/monetization/how-twitch-ads-work-and-how-much-do-streamers-make-from-ads/)[netization/how-twitch-ads-work-and-how-much-do-streamers-make-from](https://madskil.com/streaming-academy/monetization/how-twitch-ads-work-and-how-much-do-streamers-make-from-ads/)[ads/](https://madskil.com/streaming-academy/monetization/how-twitch-ads-work-and-how-much-do-streamers-make-from-ads/)

Mediatrade. 2018. Striimauksen perusteita. Viitattu 12.05.2021. <https://www.mediatrade.fi/artikkelit/striimauksen-perusteita/3911>

Newzoo. 2021. Most Watched Games on Twitch. Viitattu 14.05.2021. <https://newzoo.com/insights/rankings/top-games-twitch/>

Hartikainen, N. 2019. Kitaran hakkaaminen päähän ja voittokännit olivat liikaa – huippustriimaajille bännit. Viitattu 10.08.2021. [https://www.is.fi/digi](https://www.is.fi/digitoday/esports/art-2000005960954.html)[today/esports/art-2000005960954.html](https://www.is.fi/digitoday/esports/art-2000005960954.html)

Nikola Savic. 2020. 21 Savage gives Trainwreck permission to use his songs while streaming on Twitch. Viitattu 10.08.2021. [https://www.ginx.tv/en/streams/21-savage-allows-trainwreck-to-use-his](https://www.ginx.tv/en/streams/21-savage-allows-trainwreck-to-use-his-songs-while-streaming-on-twitch)[songs-while-streaming-on-twitch](https://www.ginx.tv/en/streams/21-savage-allows-trainwreck-to-use-his-songs-while-streaming-on-twitch)

Restream. 2021a. The history of live streaming. Viitattu 12.05.2021. <https://restream.io/blog/history-of-live-streaming/>

Restream. 2021b. How to stream on Twitch: The ultimate guide. Viitattu 21.05.2021.<https://restream.io/blog/ultimate-guide-to-twitch/>

Seul. 2019. Mitä on e-urheilu? Viitattu 14.05.2021. [https://seul.fi/mita-on-e](https://seul.fi/mita-on-e-urheilu/)[urheilu/](https://seul.fi/mita-on-e-urheilu/)

Streamers Playbook. 2021. Does Twitch Take Money From Bits?. Viitattu 02.08.2021. [https://streamersplaybook.com/does-twitch-take-money-from](https://streamersplaybook.com/does-twitch-take-money-from-bits/)[bits/](https://streamersplaybook.com/does-twitch-take-money-from-bits/)

Streamlabs. 2022. Alert Box. Viitattu 01.02.2022. [https://stream](https://streamlabs.com/dashboard#/alertbox)[labs.com/dashboard#/alertbox#general](https://streamlabs.com/dashboard#/alertbox)

Streamlabs. 2021. Summit1g:n lahjoitus-sivu. Viitattu 30.07.2021. <https://streamlabs.com/summit1g/tip>

Streamscheme. 2021. Twitch History – When Was Twitch Created? Viitattu 13.05.2021. [https://www.streamscheme.com/twitch-a-brief-overview](https://www.streamscheme.com/twitch-a-brief-overview-and-history/)[and-history/](https://www.streamscheme.com/twitch-a-brief-overview-and-history/)

Streamshark. 2021. How to Stop Dropped Frames in OBS. Viitattu 27.05.2021. <https://streamshark.io/obs-guide/stopping-dropped-frames>

Streamshark. 2020. The Best OBS Settings for Live Streaming. Viitattu 25.05.2021. https://streamshark.io/blog/the-best-obs-settings-for-livestreaming/

Streamshark. 2019. Using Bits Per Pixel (BPP) To Calculate The Optimal Live Stream Bitrate. Viitattu 25.05.2020. [https://streamshark.io/blog/bpp](https://streamshark.io/blog/bpp-calculator-for-live-stream-bitrate/)[calculator-for-live-stream-bitrate/](https://streamshark.io/blog/bpp-calculator-for-live-stream-bitrate/)

Techterms. 2021. Bitrate. Viitattu 25.05.2021. https://techterms.com/definition/bitrate

Thinkuknow. N.d. What is live streaming? Viitattu 12.05.2021. <https://www.thinkuknow.co.uk/parents/articles/what-is-live-streaming/>

Twitch. 2021. Viitattu 13.05.2021.<https://www.twitch.tv/>

Twitch. 2021. Bits and Subscriptions. Viitattu 30.07.2021. <https://www.twitch.tv/creatorcamp/en/get-rewarded/bits-and-subscriptions/>

Twitch. 2021. Channel Points Guide for Creators. Viitattu 13.08.2021 [https://help.twitch.tv/s/article/channel-points-guide?language=en\\_US](https://help.twitch.tv/s/article/channel-points-guide?language=en_US)

Twitch. 2021. Community Guidelines. Viitattu 10.08.2021. <https://www.twitch.tv/p/fi-fi/legal/community-guidelines/>

Twitch. 2022. Create an Account with Twitch. Viitattu 25.01.2022. [https://help.twitch.tv/s/article/creating-an-account-with-twitch?langu](https://help.twitch.tv/s/article/creating-an-account-with-twitch?language=en_US)[age=en\\_US](https://help.twitch.tv/s/article/creating-an-account-with-twitch?language=en_US)

Twitch. 2021. Custom Bit Badge and Emote Reward Slots. Viitattu 02.08.2021. [https://help.twitch.tv/s/article/custom-bit-badges-guide?langu](https://help.twitch.tv/s/article/custom-bit-badges-guide?language=en_US)[age=en\\_US](https://help.twitch.tv/s/article/custom-bit-badges-guide?language=en_US)

Twitch. 2022. Drop Campaings. Viitattu 19.01.2022. [https://www.twitch.tv/drops/campaigns?dropID=5e39b862-77aa-4d4f-](https://www.twitch.tv/drops/campaigns?dropID=5e39b862-77aa-4d4f-85cb-b1637de5d319)[85cb-b1637de5d319](https://www.twitch.tv/drops/campaigns?dropID=5e39b862-77aa-4d4f-85cb-b1637de5d319) 30.1.2022

Twitch. 2021. Emotes. Viitattu 17.05.2021. <https://www.twitch.tv/creatorcamp/en/learn-the-basics/emotes/>

Twitch. 2021. Gift Subscriptions. Viitattu 30.07.2021. [https://help.twitch.tv/s/article/gift-subscriptions?language=en\\_US](https://help.twitch.tv/s/article/gift-subscriptions?language=en_US)

Twitch. 2021. Guide to Cheering with Bits. Viitattu 02.08.2021. [https://help.twitch.tv/s/article/guide-to-cheering-with-bits?language=en\\_US](https://help.twitch.tv/s/article/guide-to-cheering-with-bits?language=en_US)

Twitch. 2021. How to Subscribe. Viitattu 30.07.2021. [https://help.twitch.tv/s/article/how-to-subscribe?language=en\\_US](https://help.twitch.tv/s/article/how-to-subscribe?language=en_US)

Twitch. 2021. How to use clips. Viitattu 27.05.2021. [https://help.twitch.tv/s/article/how-to-use-clips?language=en\\_US#manage](https://help.twitch.tv/s/article/how-to-use-clips?language=en_US%23manage)

Twitch. 2021. How to use Host Mode. Viitattu 27.05.2021. [https://help.twitch.tv/s/article/how-to-use-host-mode?language=en\\_US](https://help.twitch.tv/s/article/how-to-use-host-mode?language=en_US)

Twitch. 2021. Laajennukset: Live-lähetysten vallankumous. Viitattu 19.05.2021. https://www.twitch.tv/p/fi-fi/extensions/

Twitch.2020. Music-Related Copyright Claims and Twitch. Viitattu 10.08.2021 [https://blog.twitch.tv/en/2020/11/11/music-related-copyright](https://blog.twitch.tv/en/2020/11/11/music-related-copyright-claims-and-twitch/)[claims-and-twitch/](https://blog.twitch.tv/en/2020/11/11/music-related-copyright-claims-and-twitch/)

Twitch. 2021. Musiikkiin liittyvät ohjeet. Viitattu 10.08.2021. <https://www.twitch.tv/p/fi-fi/legal/community-guidelines/music/>

Twitch. 2021. Nudity & Sexual Content. Viitattu 10.08.2021. <https://www.twitch.tv/p/fi-fi/legal/community-guidelines/sexualcontent/>

Twitch. 2021. Summit1g. Viitattu 30.07.2021. [https://www.twitch.tv/sum](https://www.twitch.tv/summit1g)[mit1g](https://www.twitch.tv/summit1g)

Twitch. 2022. Thanovic. Viitattu 19.01.2022.<https://www.twitch.tv/thanovic>

Twitchrivals. 2020. The evolution of competitive entertainment. Viitattu 14.05.2021.<https://twitchrivals.com/>

Whitehead, A. 2020. Getting your video settings right in OBS. Viitattu 25.05.2021. [https://blog.mobcrush.com/getting-your-video-settings-right](https://blog.mobcrush.com/getting-your-video-settings-right-in-obs-7eb43d23de36)[in-obs-7eb43d23de36](https://blog.mobcrush.com/getting-your-video-settings-right-in-obs-7eb43d23de36)

Whitehead, A. 2020. Frames Per Second: which is right for your stream? Viitattu 25.05.2021. [https://blog.mobcrush.com/frames-per-second-which](https://blog.mobcrush.com/frames-per-second-which-is-right-for-your-stream-cb19a5ea58e7)[is-right-for-your-stream-cb19a5ea58e7](https://blog.mobcrush.com/frames-per-second-which-is-right-for-your-stream-cb19a5ea58e7)

Willingham, A. 2018. What is eSports? A look at an explosive billion-dollar industry. Viitattu 14.05.2021. [https://edition.cnn.com/2018/08/27/us/es](https://edition.cnn.com/2018/08/27/us/esports-what-is-video-game-professional-league-madden-trnd/index.html)[ports-what-is-video-game-professional-league-madden-trnd/index.html](https://edition.cnn.com/2018/08/27/us/esports-what-is-video-game-professional-league-madden-trnd/index.html)

KUVA 1. Live-striimauksen alkuvaiheet. Viitattu 13.05.2021. <https://restream.io/blog/history-of-live-streaming/>

KUVA 2. Live-striimauksen nousu. Viitattu 13.05.2021. <https://restream.io/blog/history-of-live-streaming/>

KUVA 3. Suoratoisto nykyään. Viitattu 13.05.2021. <https://restream.io/blog/history-of-live-streaming/>

KUVA 4. Justin.tv vuonna 2014. Viitattu 13.05.2021.

[https://www.businessinsider.com/the-story-of-video-game-streaming-site](https://www.businessinsider.com/the-story-of-video-game-streaming-site-twitch-2014-10?r=US&IR=T)[twitch-2014-10?r=US&IR=T](https://www.businessinsider.com/the-story-of-video-game-streaming-site-twitch-2014-10?r=US&IR=T)

KUVA 5. Twitch.tv:n vuosittainen keskimäärä samanaikaisista katsojista. Viitattu 13.05.2021. <https://twitchtracker.com/statistics>

KUVA 6. Kanavan tilaaminen. Viitattu 30.07.2021. <https://www.twitch.tv/summit1g>

KUVA 7. Striimaajan räätälöidyt hymiöt. Viitattu 30.07.2021. <https://www.twitch.tv/summit1g>

KUVA 8. Tason 2 tilaajan Merkki ja hymiö. Viitattu 30.07.2021. <https://www.twitch.tv/summit1g>

KUVA 9. Tason 3 tilaajan Merkki ja hymiöt. Viitattu 30.07.2021. <https://www.twitch.tv/summit1g>

KUVA 10. Tilauksen lahjoittaminen tietylle katsojalle. Viitattu 30.07.2021. <https://www.twitch.tv/summit1g>

KUVA 11. Tilauksen lahjoittaminen satunnaiselle katsojalle. Viitattu 30.07.2021.<https://www.twitch.tv/summit1g>

KUVA 12. Lahjoitus linkki striimin alapuolella. Viitattu 30.07.2021. <https://www.twitch.tv/summit1g>

KUVA 13. Lahjoitus sivu. Viitattu 30.07.2022. [https://streamlabs.com/sum](https://streamlabs.com/summit1g/tip)[mit1g/tip](https://streamlabs.com/summit1g/tip)

KUVA 14. Kannustaminen biteillä. Merkit chatissä. Viitattu 02.08.2021. [https://help.twitch.tv/s/article/guide-to-cheering-with-bits?language=en\\_US](https://help.twitch.tv/s/article/guide-to-cheering-with-bits?language=en_US)

KUVA 15. Bittien ostaminen 1. Viitattu 02.08.2021.

[https://help.twitch.tv/s/article/guide-to-cheering-with-bits?language=en\\_US](https://help.twitch.tv/s/article/guide-to-cheering-with-bits?language=en_US)

KUVA 16. Bittien ostaminen 2. Viitattu 02.08.2021.

[https://help.twitch.tv/s/article/guide-to-cheering-with-bits?language=en\\_US](https://help.twitch.tv/s/article/guide-to-cheering-with-bits?language=en_US)

KUVA 17. Biteillä kannustaminen. Viitattu 02.08.2021. [https://help.twitch.tv/s/article/guide-to-cheering-with-bits?language=en\\_US](https://help.twitch.tv/s/article/guide-to-cheering-with-bits?language=en_US)

KUVA 18. Kappa kannustus hymiöt. Viitattu 02.08.2021. [https://help.twitch.tv/s/article/guide-to-cheering-with-bits?language=en\\_US](https://help.twitch.tv/s/article/guide-to-cheering-with-bits?language=en_US)

KUVA 19. Tulot mainoksesta. Viitattu 11.8.2021. Paint 3D 2021

KUVA 20. Katsotuimmat Twitch.tv kategoriat. Viitattu 13.05.2021. <https://twitchtracker.com/statistics/games>

KUVA 21. Top 5 katsotuimmat e-urheilu tunnit. Viitattu 14.05.2021. <https://newzoo.com/insights/rankings/top-games-twitch/>

KUVA 22. Videopeli turnauksien suurimmat palkintopotit. Viitattu 14.05.2021. [https://www.statista.com/statistics/517940/leading-esports](https://www.statista.com/statistics/517940/leading-esports-tournamets-worldwide-by-prize-pool/)[tournamets-worldwide-by-prize-pool/](https://www.statista.com/statistics/517940/leading-esports-tournamets-worldwide-by-prize-pool/)

KUVA 23. Suositut Twitch hymiöt ja niiden merkitys. Viitattu 17.05.2021. <https://www.twitch.tv/creatorcamp/en/learn-the-basics/emotes/>

KUVA 24. Mistä maista Twitch-lähetystä katsotaan. Viitattu 19.05.2021. <https://dashboard.twitch.tv/extensions/9zqhb3hba48m0c382uno7k2t74isfi>

KUVA 25. Summit1g kanavapiste palkinnot. Viitattu 13.08.2021. <https://www.twitch.tv/summit1g>

KUVA 26. Hymiö ennen muokkausta. Viitattu 13.08.2021.

<https://www.twitch.tv/summit1g>

KUVA 27. Hymiö muokkaamisen jälkeen. Viitattu 13.08.2021. <https://www.twitch.tv/summit1g>

KUVA 28. Korostettu viesti chatissa. Viitattu 13.08.2021. <https://www.twitch.tv/summit1g>

KUVA 29. Taulukko kanavapisteiden ansaitsemismääristä. Viitattu 13.08.2021. [https://help.twitch.tv/s/article/viewer-channel-point-guide?lan](https://help.twitch.tv/s/article/viewer-channel-point-guide?language=en_US)[guage=en\\_US](https://help.twitch.tv/s/article/viewer-channel-point-guide?language=en_US)

KUVA 30. Aktiivinen katsominen ennen painamista. Viitattu 13.08.2021. [https://help.twitch.tv/s/article/viewer-channel-point-guide?langu](https://help.twitch.tv/s/article/viewer-channel-point-guide?language=en_US)[age=en\\_US](https://help.twitch.tv/s/article/viewer-channel-point-guide?language=en_US)

KUVA 31. Aktiivinen katsominen painamisen jälkeen. Viitattu 13.08.2021. [https://help.twitch.tv/s/article/viewer-channel-point-guide?langu](https://help.twitch.tv/s/article/viewer-channel-point-guide?language=en_US)[age=en\\_US](https://help.twitch.tv/s/article/viewer-channel-point-guide?language=en_US)

KUVA 32. Drops Enabled striimi. Viitattu 19.01.2022. <https://www.twitch.tv/thanovic>

KUVA 33. Drops ilmoitus chatissä. Viitattu 19.01.2022. <https://www.twitch.tv/thanovic>

KUVA 34. Rocket League Drops tehtävät. Viitattu 19.01.2022. [https://www.twitch.tv/drops/campaigns?dropID=5e39b862-77aa-4d4f-](https://www.twitch.tv/drops/campaigns?dropID=5e39b862-77aa-4d4f-85cb-b1637de5d319)[85cb-b1637de5d319](https://www.twitch.tv/drops/campaigns?dropID=5e39b862-77aa-4d4f-85cb-b1637de5d319)

KUVA 35. Käyttäjän tekeminen tietokoneella tietokoneella. Viitattu 25.1.2022. [https://help.twitch.tv/s/article/creating-an-account-with](https://help.twitch.tv/s/article/creating-an-account-with-twitch?language=en_US)[twitch?language=en\\_US](https://help.twitch.tv/s/article/creating-an-account-with-twitch?language=en_US)

KUVA 36. OBS asetukset. Viitattu 31.01.2022. OBS 2022

KUVA 37. OBS näkymät ja lähteet. Viitattu 31.01.2022. OBS 2022

KUVA 38. Peli Lähteet. Viitattu 31.01.2022. OBS 2022

KUVA 39. Tulossa takaisin -näkymän (Be Right Back) lähteet. Viitattu 31.01.2022. OBS 2022

KUVA 40. Streamlabsin kojelauta (dashboard). Viitattu 01.02.2022. [https://streamlabs.com/dashboard#/alertbox#general](https://streamlabs.com/dashboard%23/alertbox%23general)

KUVA 41. Selain lähde hälytyksiä varten. Viitattu 01.02.2022. OBS 2022

KUVA 42. Streamlabs hälytykset lepotila OBS:ässä. Viitattu 01.02.2022. OBS 2022

KUVA 43. Streamlabs seuraamishälytys OBS:ässä. Viitattu 01.02.2022. <https://streamlabs.com/content-hub/post/setting-up-your-streamlabs-alerts>

KUVA 44. OBS Asetukset-välilehti. Viitattu 01.02.2022. OBS 2022

KUVA 45. BPP-laskurin käyttö. Viitattu 25.05.2021. <https://streamshark.io/blog/bpp-calculator-for-live-stream-bitrate/>